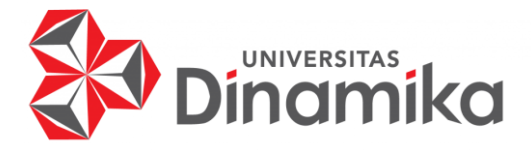

# RANCANG BANGUN APLIKASI JUAL BELI HEWAN QURBAN **BERBASIS MOBILE**

**PROYEK AKHIR** 

**Indmike PROGRAM STUDI DIII SISTEM INFORMASI** 

Oleh: Rendra Ari Indrianto 18390100062

FAKULTAS TEKNOLOGI DAN INFORMATIKA UNIVERSITAS DINAMIKA 2022

# **RANCANG BANGUN APLIKASI JUAL BELI HEWAN QURBAN BERBASIS MOBILE**

**PROYEK AKHIR**

Diajukan sebagai salah satu syarat untuk menyelesaikan Program Diploma

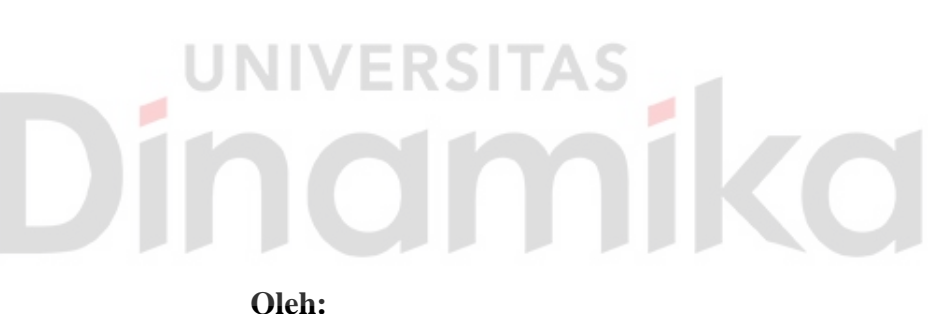

Nama : Rendra Ari Indrianto NIM : 18390100062<br>Program Studi : DIII Sistem In : DIII Sistem Informasi

**FAKULTAS TEKNOLOGI DAN INFORMATIKA UNIVERSITAS DINAMIKA 2022**

# RANCANG BANGUN APLIKASI JUAL BELI HEWAN QURBAN **BERBASIS MOBILE**

Dipersiapkan dan disusun oleh:

Rendra Ari Indrianto NIM: 18390100062

Telah diperiksa, dibahas dan disetujui oleh Dewan Pembahas pada tanggal 15 Februari 2022

Susunan Dewan Pembahas

Pembimbing I. Titik Lusiani, M.Kom NIDN: 0714077401 Digitally signed by Universitas Dinamika Pembahas Date: 2022.02.16 17:05:50 +07'00' I. Nunuk Wahyuningtyas, M.Kom NIDN: 0723037707 II. AB. Tjandrarini, S.Si., M.Kom NIDN: 0725127001

Proyek Akhir ini telah diterima sebagai salah satu persyaratan untuk memperoleh gelar Ahli Madya

Digitally signed by Universitas Dinamika Date: 2022.02.16 19:55:43 +07'00'

Tri Sagirani, S.Kom., M.MT. Dekan Fakultas Teknologi dan Informatika

FAKULTAS TEKNOLOGI DAN INFORMATIKA **UNIVERSITAS DINAMIKA** 

### **KATA PENGANTAR**

<span id="page-3-0"></span>Puji dan syukur kami panjatkan kehadirat Allah Subhanahu wa Ta'ala, atas limpahan rahmat dan karunia-Nya kepada penulis sehingga penulis dapat menyelesaikan laporan tugas akhir yang berjudul "Rancang Bangun Aplikasi Jual Beli Hewan Qurban Berbasis Mobile".

Laporan ini akan digunakan sebagai salah satu syarat kelulusan untuk memperoleh gelar Diploma III Sistem Informasi di Universitas Dinamika. Penyelesaian laporan proyek akhir ini tidak lepas dari dukungan berbagai pihak internal maupun eksternal yang telah banyak memberikan kontribusi, saran, kritik dan saran, serta dukungannya bagi penulis. Oleh karena itu, Penulis menyampaikan rasa terima kasih kepada:

- 1. Orang tua yang selalu memotivasi, mendukung, mendoakan, dan memberikan semangat kepada Penulis untuk menyelesaikan Proyek Akhir ini.
- 2. Ibu Nunuk Wahyuningtyas, M.Kom selaku Ketua Program Studi DIII Sistem Informasi Universitas Dinamika dan Dosen Pembahas yang telah memberikan saran dan arahan, motivasi maupun dukungan dalam penyelesaian Proyek Akhir ini.
- 3. Ibu Titik Lusiani, M.Kom selaku Dosen Pembimbing yang telah memberikan saran dan arahan dalam proses penyelesaian Proyek Akhir.
- 4. Ibu AB. Tjandrarini, S.Si., M.Kom selaku Dosen Pembahas yang telah memberikan saran dan arahan dalam proses penyelesaian Proyek Akhir.
- 5. Seluruh pihak dan teman-teman yang belum dapat penulis sebutkan yang selama ini memberikan bantuan dan dukungan kepada Penulis.

Penulis menyadari bahwa proyek akhir yang telah diselesaikan ini masih memiliki banyak kekurangan, oleh karena itu kritik dan saran yang membangun dari berbagai pihak demi kesempurnaan laporan dan aplikasi di masa yang akan datang. Semoga laporan proyek akhir ini dapat diterima dengan baik dan bermanfaat bagi penulis dan semua pihak. Semoga Allah Subhanahu wa Ta'ala membalas semua dermawan yang telah membantu penulis.

Surabaya, Februari 2022

Penulis

# <span id="page-4-0"></span>**SURAT PERNYATAAN** PERSETUJUAN PUBLIKASI DAN KEASLIAN APLIKASI

Sebagai mahasiswa Universitas Dinamika, saya:

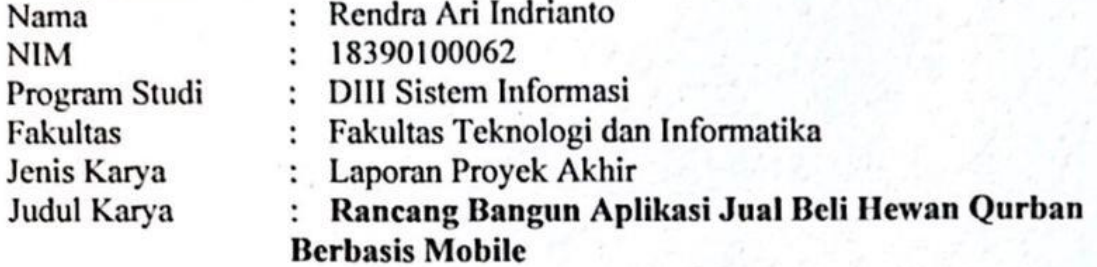

Menyatakan dengan sesungguhnya bahwa:

1. Demi pengembangan Ilmu Pengetahuan, Teknologi dan Seni, saya menyetujui memberikan kepada Universitas Dinamika Hak Bebas Royalti Non-Eksklusif (Non-Exclusive Royalti Free Right) atas seluruh isi/sebagian karya aplikasi saya tersebut di atas untuk disimpan, dialihmediakan, dan dikelola dalam bentuk pangkalan data (database) untuk selanjutnya dipublikasikan demi kepentingan akademis dengan tetap mencantumkan nama saya sebagai penulis atau pencipta dan sebagai pemilik Hak Cipta.

2. Karya tersebut di atas adalah karya asli saya, bukan plagiat baik sebagian maupun keseluruhan.

3. Apabila di kemudian hari ditemukan dan terbukti terdapat tindakan plagiat pada karya aplikasi ini, maka saya bersedia untuk menerima pencabutan terhadap gelar akademik yang telah diberikan kepada saya.

Demikian surat pernyataan ini saya buat dengan sebenarnya.

Surabaya, Januari 2022 Yang menyatakan

**BAJX465724665** 

Rendra Ari Indrianto NIM. 18390100062

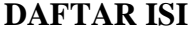

<span id="page-5-0"></span>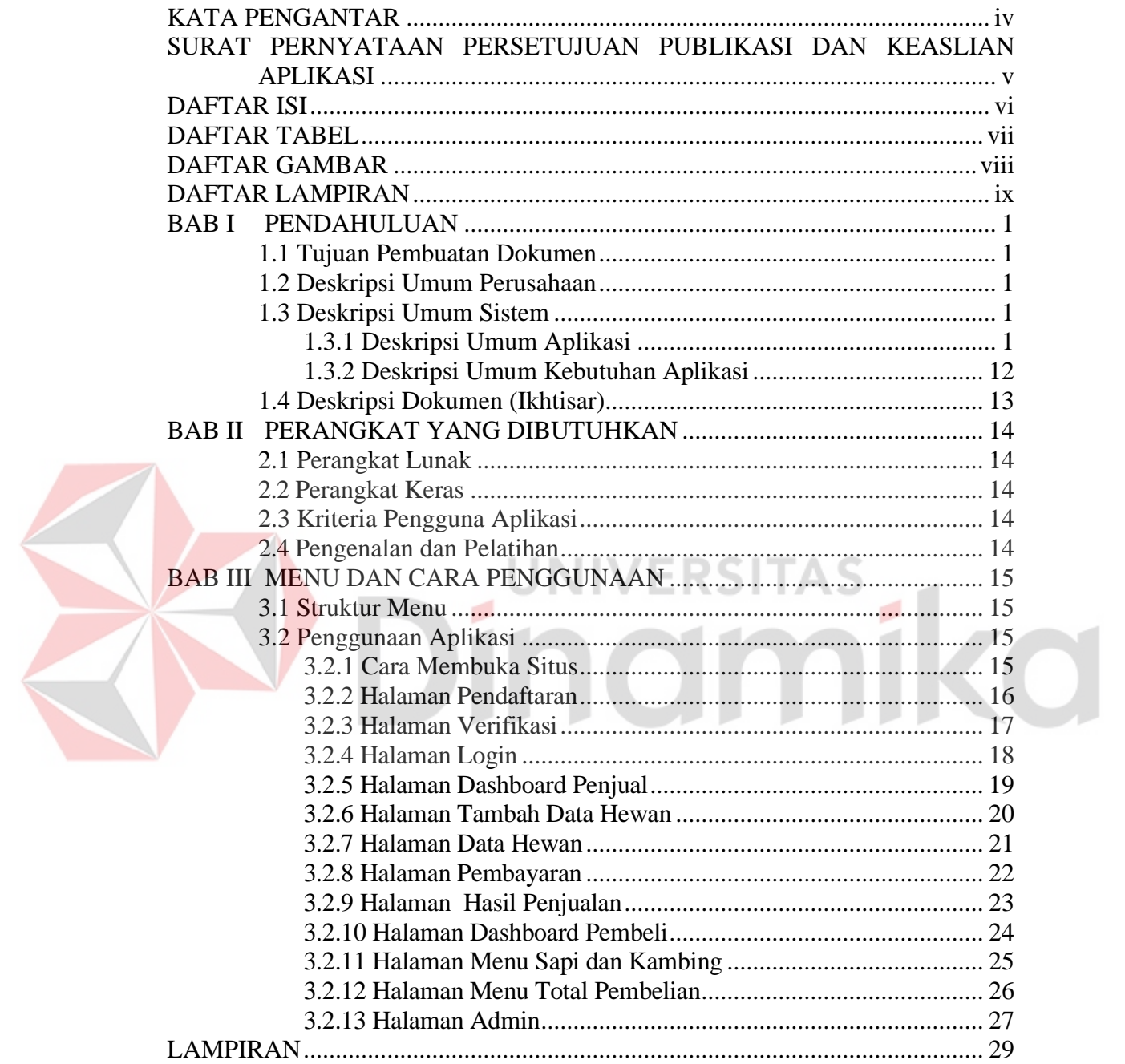

## **DAFTAR TABEL**

<span id="page-6-0"></span>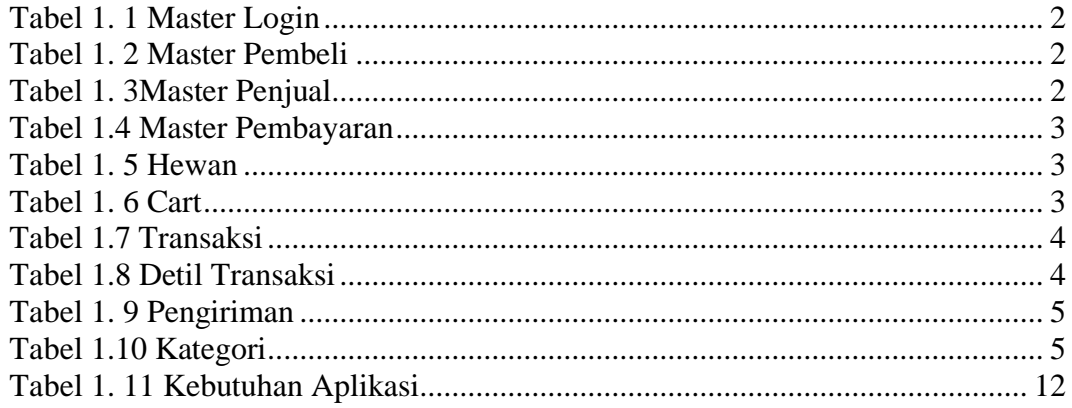

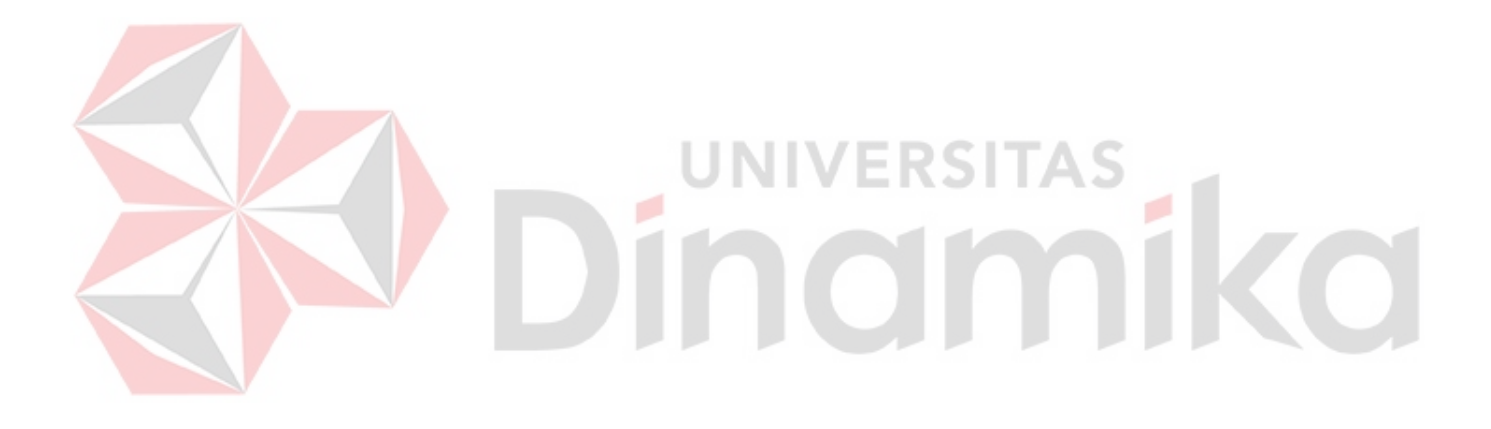

# **DAFTAR GAMBAR**

<span id="page-7-0"></span>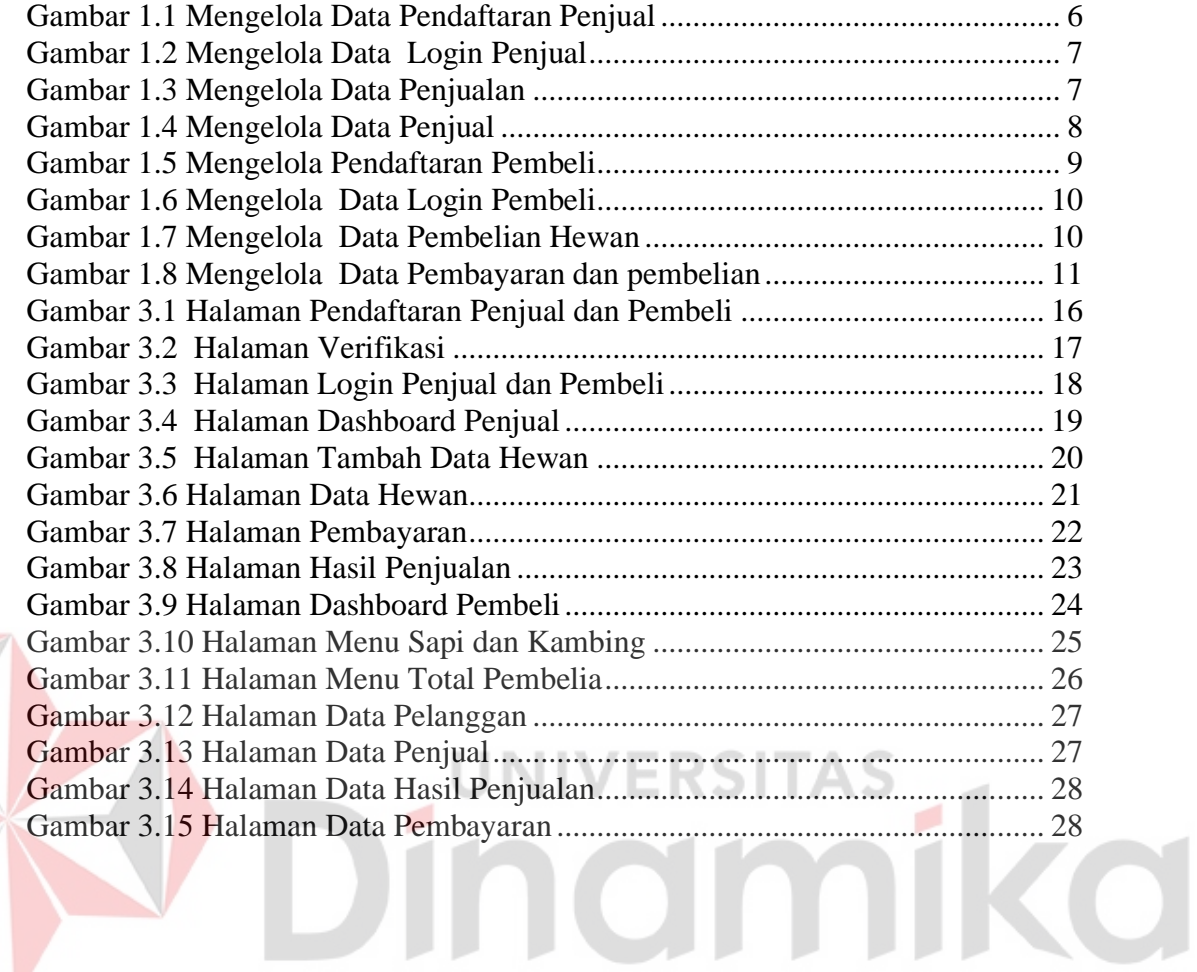

### **DAFTAR LAMPIRAN**

<span id="page-8-0"></span>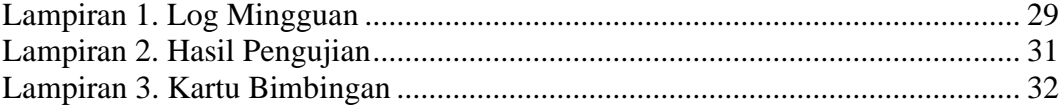

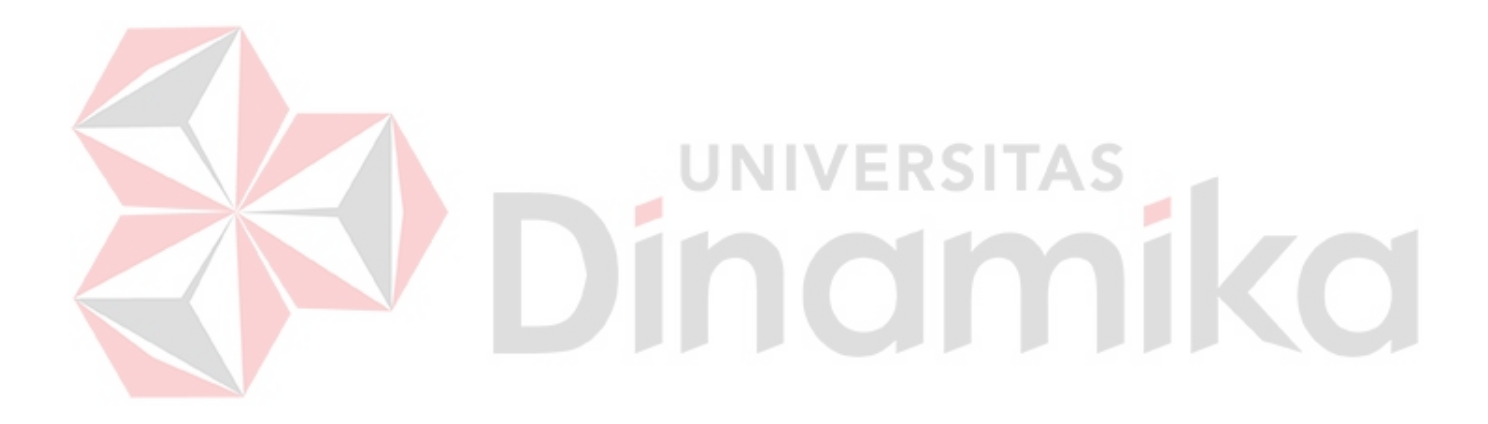

# **BAB I PENDAHULUAN**

#### <span id="page-9-1"></span><span id="page-9-0"></span>**1.1 Tujuan Pembuatan Dokumen**

Dokumen user manual Aplikasi Sistem Informasi Penyandang Masalah Kesejahteraan Sosial ini dibuat untuk tujuan sebagai berikut:

- a. Deskripsi dan penjelasan penggunaan aplikasi Jual Beli Hewan Qurban untuk admin, User Penjual, User Pembeli.
- b. Petunjuk untuk menginstal, mengonfigurasi, dan menggunakan aplikasi Jual Beli Hewan Qurban ini.

Pihak-pihak yang berkepentingan dan berhak menggunakan dokumen ini yaitu:

a. Admin Jual Beli Hewan Qurban

Admin Jual Beli Hewan Qurban menggunakan dokumen ini sebagai panduan bagi mereka cara menggunakan dan memelihara aplikasi Jual Beli Beli Hewan Qurban

b. User Penjual

User Penjual menggunakan dokumen ini sebagai panduan penggunaan aplikasi ini sebagaimana hak akses yang diberikan kepada Pedagang.

c. User Pembeli

User Pembeli menggunakan dokumen ini sebagai panduan penggunaan aplikasi ini sebagaimana hak akses yang diberikan kepada user Pembeli.

# <span id="page-9-2"></span>**1.2 Deskripsi Umum Perusahaan**

Aplikasi jual beli hewan kurban merupakan kegiatan bisnis jual beli hewan kurban. Tujuan utama dibuatnya aplikasi jual beli hewan kurban ini adalah untuk mempermudah dalam bertransaksi hewan kurban dan membeli hewan kurban tanpa harus khawatir mencari hewan kurban yang berkualitas. Misalnya hewan kurban seperti sapi atau kambing.

### <span id="page-9-3"></span>**1.3 Deskripsi Umum Sistem**

#### <span id="page-9-4"></span>**1.3.1 Deskripsi Umum Aplikasi**

Deskrisi umum aplikasi meliputi deskripsi umun Rancang Bangun Aplikasi Jual Beli Hewan Qurban Berbasis Android

Gambaran umum aplikasi meliputi gambaran umum sistem informasi bergerak yang dikembangkan untuk penjualan hewan qurban berbasis mobile, fungsi utama dari sistem informasi ini adalah kumpulan masalah kesejahteraan sosial, yang akan diberikan kepada dua pengguna sebagai fitur pengguna. Ini termasuk pembagian kelompok pengguna seperti aplikasi dan akses kerja.

#### **Struktur Tabel**

a. Tabel Master Login

Nama Tabel : tbl Login *Primary Key* : id\_Login *Foreign Key* : - Fungsi : Menyimpan data login

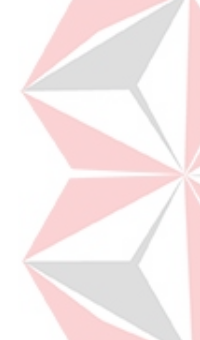

<span id="page-10-0"></span>Tabel 1. 1 Master Login

| No | Nama Kolom  | Tipe Data | Value | Keterangan  |
|----|-------------|-----------|-------|-------------|
|    | 1. Id_Login | integer   |       | Primary Key |
|    | Password    | varchar   | 50    |             |
|    | level       | varchar   | 20    |             |

#### b. Tabel Master Pembeli

Nama Tabel : Tbl\_pembeli *Primary Key* : id *Foreign Key* : Id\_Login Fungsi : Menyimpan data pembeli

<span id="page-10-1"></span>Tabel 1. 2 Master Pembeli

| N <sub>o</sub>   | Nama Kolom | Tipe Data | Value | Keterangan  |
|------------------|------------|-----------|-------|-------------|
|                  | Nama       | Varchar   | 100   |             |
| 2.               | Telepon    | Integer   | 11    |             |
|                  | Alamat     | Varchar   | 100   |             |
| $\overline{4}$ . | Email      | Varchar   | 50    |             |
| 5.               | Password   | Varchar   | 20    |             |
| 6.               | Id_login   | Varchar   | 11    | Foreign key |
| 7.               | id         | Varchar   | 11    | Primary Key |
|                  |            |           |       |             |

c. Tabel Master Penjual

Nama Tabel : Tbl\_Penjual *Primary Key* : Id\_Penjual *Foreign Key* : id\_login Fungsi : Menyimpan data penjual

<span id="page-10-2"></span>Tabel 1. 3Master Penjual

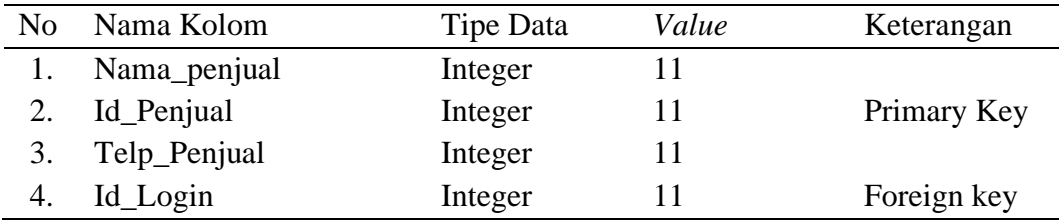

d. Tabel Master Pembayaran

Nama Tabel : Tbl\_pembayaran *Primary Key* : order\_pembayaran *Foreign Key* : id\_pembelian Fungsi : Menyimpan data pembayaran

#### <span id="page-11-0"></span>Tabel 1.4 Master Pembayaran

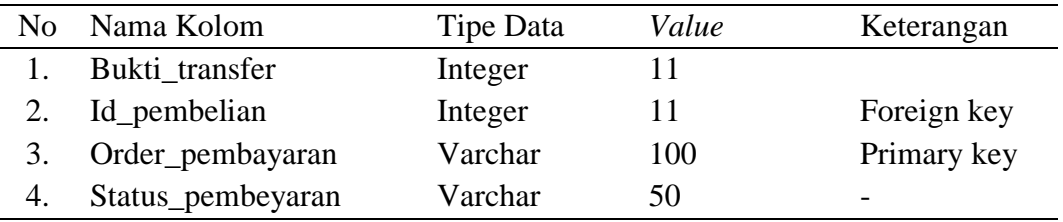

### e. Tabel Hewan

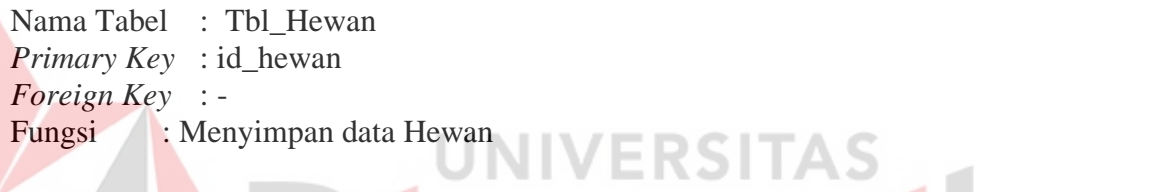

#### <span id="page-11-1"></span>Tabel 1. 5 Hewan

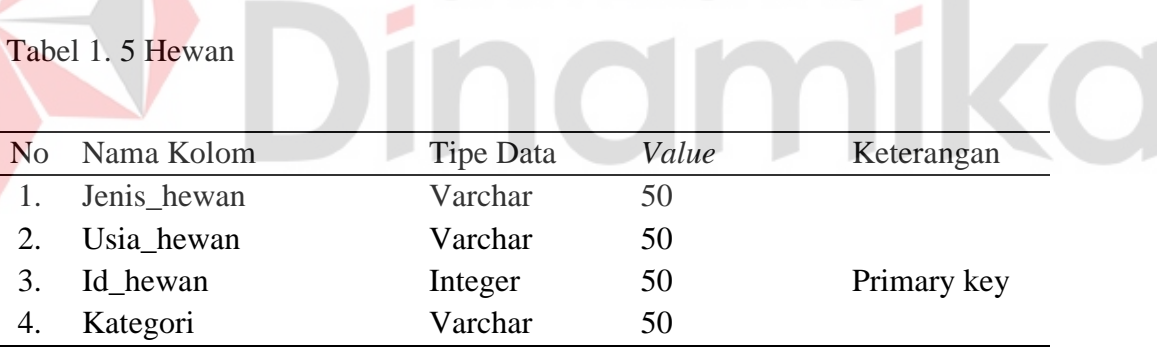

#### f. Tabel Cart

Nama Tabel : Tbl\_cart *Primary Key* : id\_cart *Foreign Key* : id\_hewan, id\_pelanggan Fungsi : Tabel cart digunakan untuk menyimpan hewan yang di pilih

<span id="page-11-2"></span>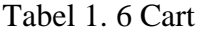

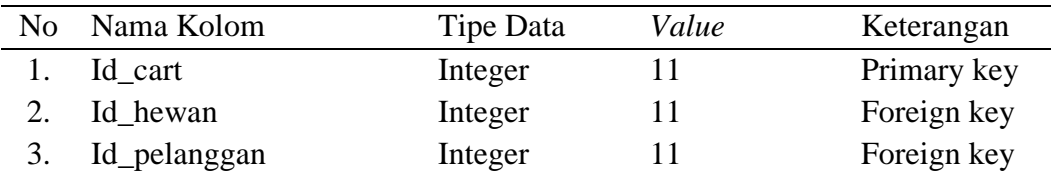

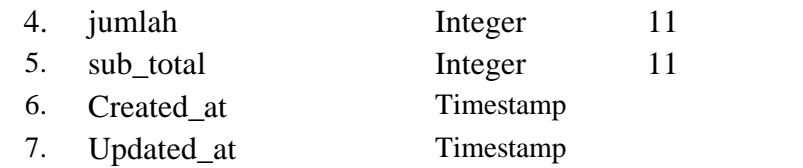

# g. Tabel Transaksi

Nama Tabel : Tbl\_transaksi *Primary Key* : id\_transaksi *Foreign Key* : id\_transaksi Fungsi : Tabel transaksi digunakan untuk menyimpan data transaksi

# <span id="page-12-0"></span>Tabel 1.7 Transaksi

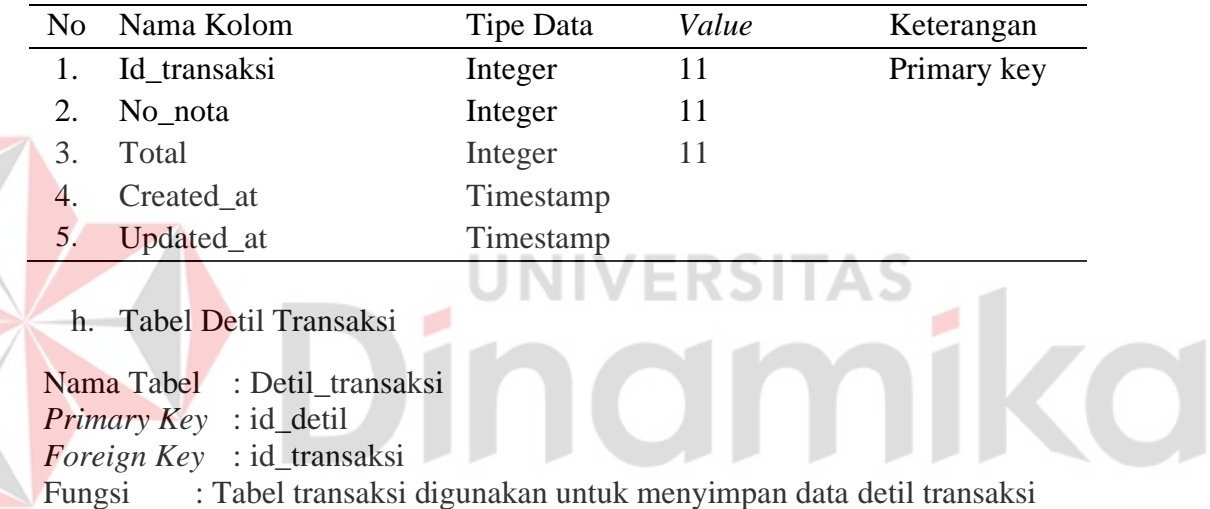

<span id="page-12-1"></span>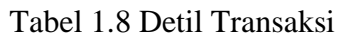

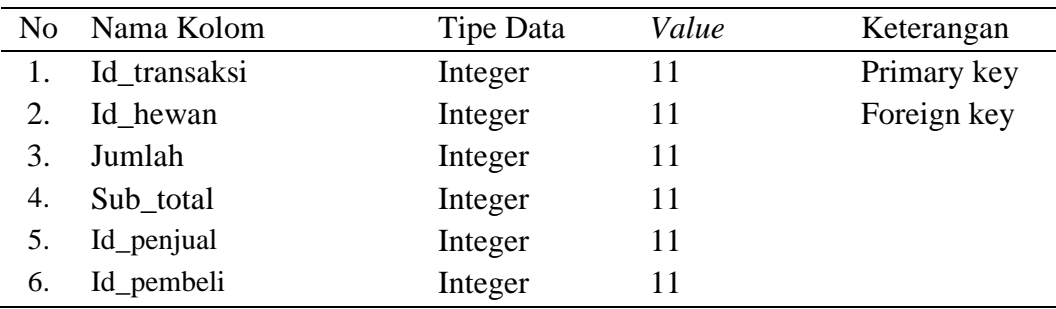

i. Tabel Pengiriman

Nama Tabel : Pengiriman

*Primary Key* : id\_pengiriman *Foreign Key* : id\_transaksi

Fungsi : Tabel pengiriman digunakan untuk menyimpan data Pengiriman hewan

<span id="page-13-0"></span>Tabel 1. 9 Pengiriman

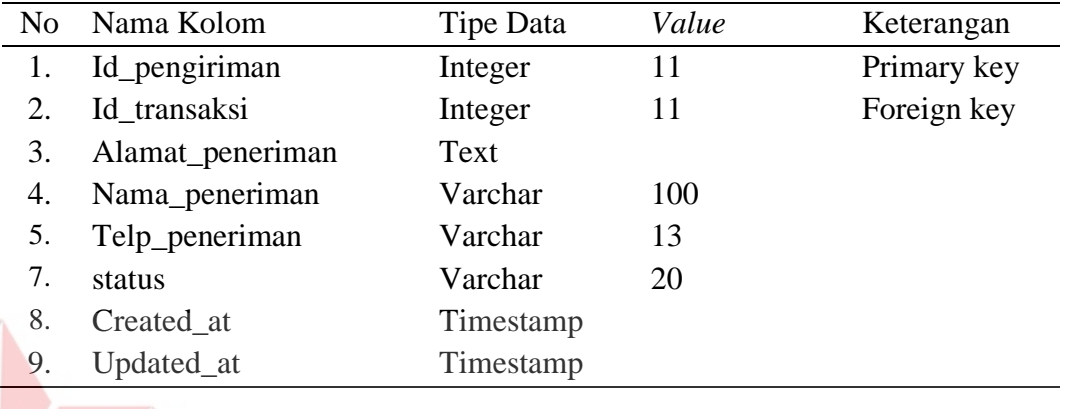

# j. Tabel Kategori

Nama Tabel : Kategori *Primary Key* : id\_kategori *Foreign Key* : - Fungsi : Tabel pengiriman digunakan untuk mengkategorikan data hewan

**RSITAS** 

×,

<span id="page-13-1"></span>Tabel 1.10 Kategori

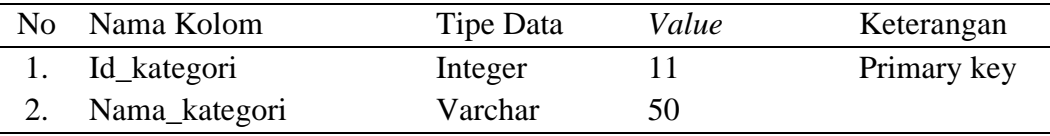

# **a. BPMN**

### 1. BPMN Mengelola Data Pendaftaran Penjual

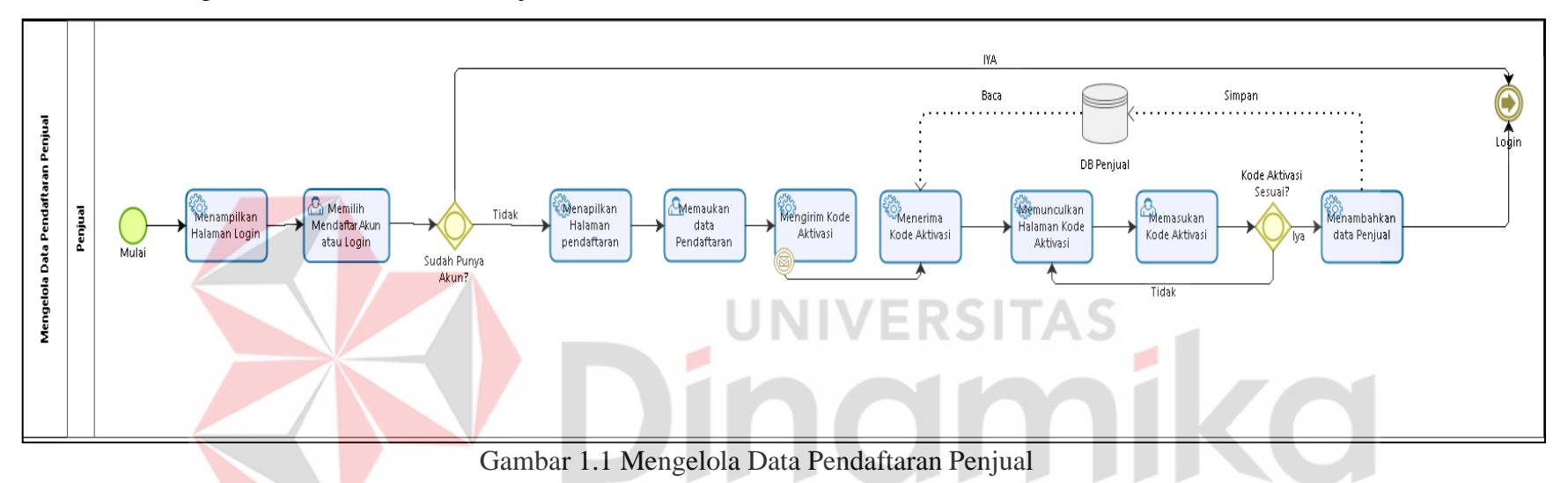

Pada Gambar 1.1 Proses pertama pada saat penjual melakukan pendaftaran akun.

<span id="page-14-0"></span>Penjual mengisi form yang tersedia antara lain nama, alamat, nomor telepon, nama pengguna, kata sandi, jenis kelamin. Jika komunitas sudah memiliki akun komunitas, tidak perlu mendaftar. Jika komunitas telah berhasil membuat akun, akan muncul popup "Akun Anda aktif".

#### 2. BPMN Mengelola Data Login Penjual

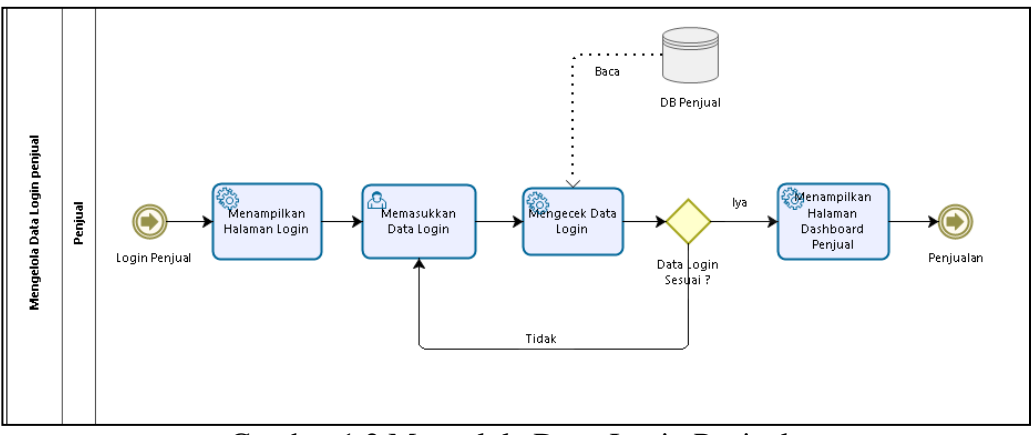

Gambar 1.2 Mengelola Data Login Penjual

<span id="page-15-0"></span>Pada Gambar 1.2 proses kedua adalah saat penjual masuk ke akun. Merchant mengisi input berupa username dan password. Jika koneksi berhasil, pop-up "Koneksi berhasil" akan muncul, dan jika koneksi gagal, pop-up "Koneksi gagal" akan muncul.

3. Mengelola Data Penjual

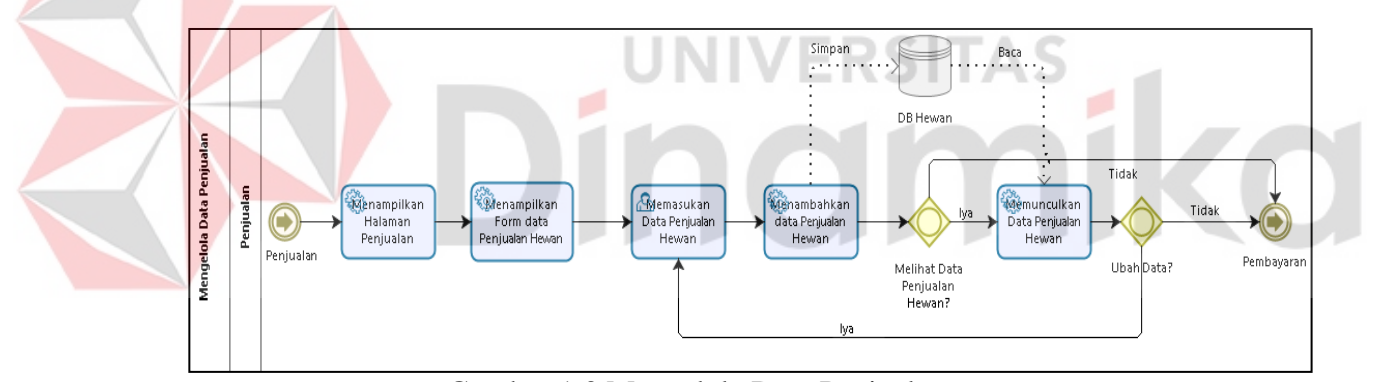

Gambar 1.3 Mengelola Data Penjualan

<span id="page-15-1"></span>Pada Gambar 1.3 proses ketiga adalah saat penjual mengisi form data hewan. Penjual mengisi formulir data hewan. Jika formulir klaim berhasil disimpan, akan muncul pop-up "Data Tersimpan", dan jika data belum disimpan, akan muncul pop-up "Data tidak lengkap". Jika penjual ingin mengubah data, penjual akan kembali ke form data hewan.

#### 4. Mengelola Data Penjual

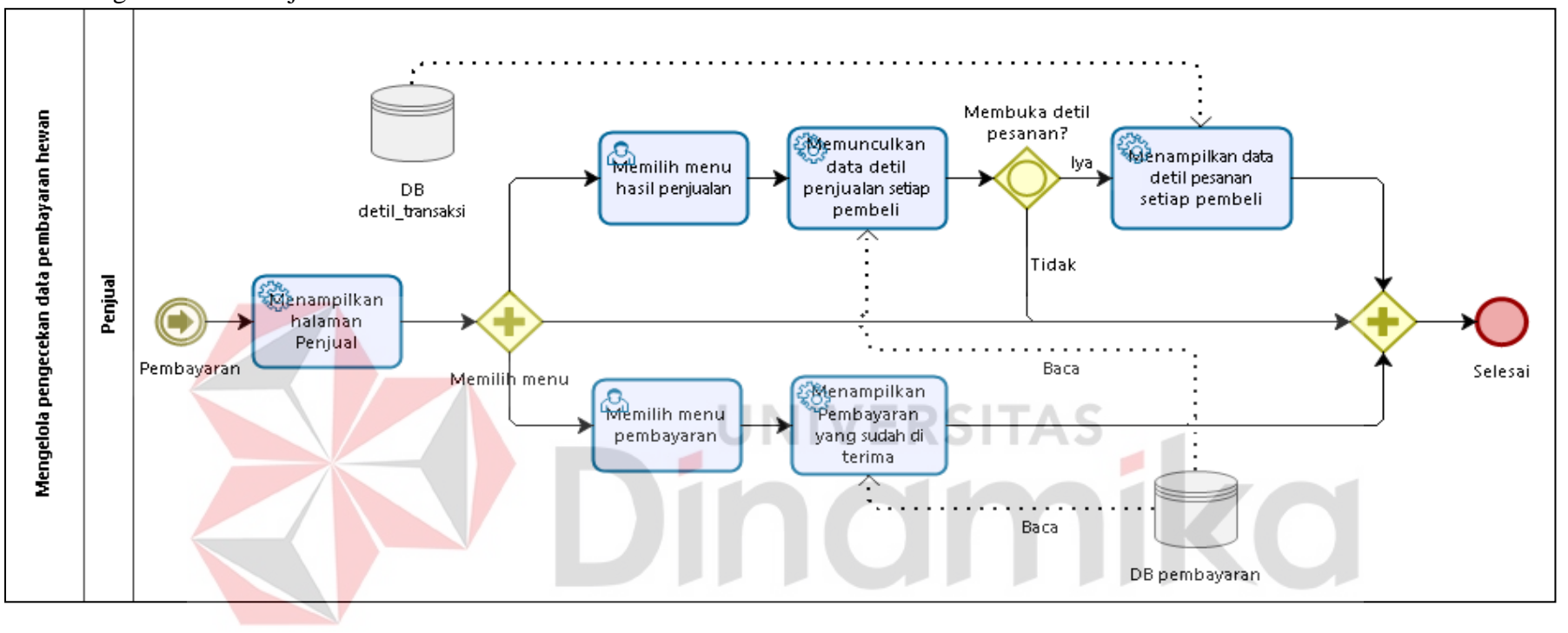

Gambar 1.4 Mengelola Data Penjual

<span id="page-16-0"></span>Pada Gambar 1.4 proses keempat adalah saat penjual memverifikasi detail pembayaran hewan peliharaan. Sistem menampilkan halaman penjual, jika penjual memilih menu hasil penjualan, sistem menampilkan detail data penjualan setiap pembeli, jika benar maka sistem menampilkan detail data pesanan setiap pembeli. Jika pedagang memilih menu pembayaran, sistem menunjukkan pembayaran yang diterima.

### 5. Mengelola Pendaftaran Pembeli

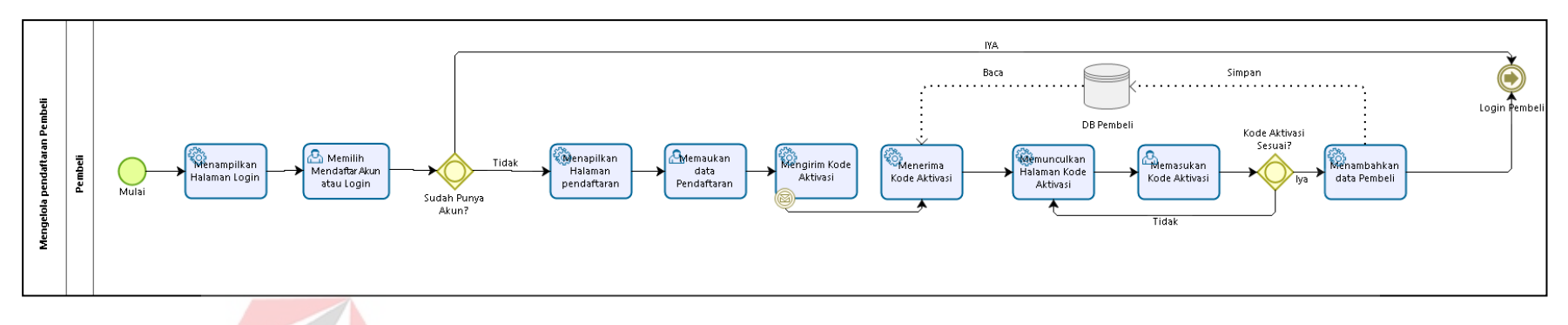

Gambar 1.5 Mengelola Pendaftaran Pembeli

<span id="page-17-0"></span>Pada Gambar 1.5 proses kelima pada saat pembeli melakukan pendaftaran akun.Pembeli mengisi form yang sudah tersdia yang berisi nama, alamat, no telepon, username, Password, jenis kelamin. Apabila masyarakat sudah mempunyai akun masyarakat tidak perlu melakukan pendaftaran tersebut. Jika masyarakat sudah berhasil membuat akun maka akan muncul pop up "Akun anda sudah aktif".

#### 6. Mengelola Data Login Pembeli

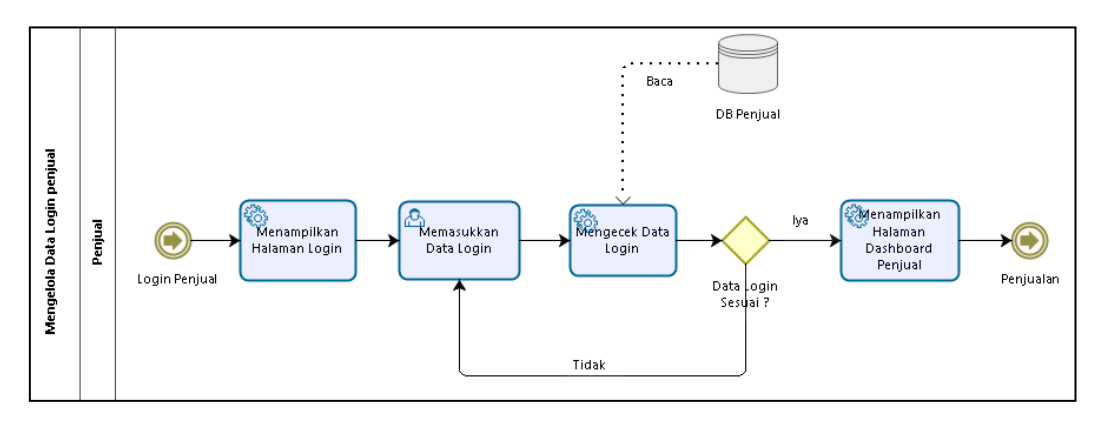

Gambar 1.6 Mengelola Data Login Pembeli

<span id="page-18-0"></span>Pada Gambar 1.6 proses keenam pada saat Pembeli melakukan login akun. Pembeli mengisi inputan berupa usernam dan password. Apabila login berhasil maka akan mucul pop up "Login Berhasil" dan jika login gagal maka akan muncul pop up "Login Gagal".

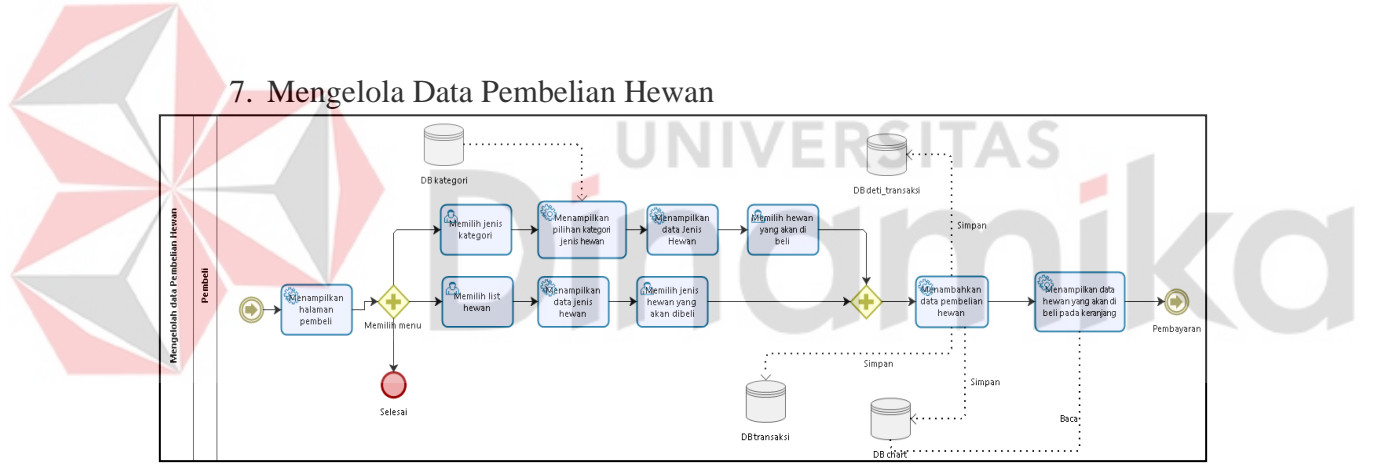

Gambar 1.7 Mengelola Data Pembelian Hewan

<span id="page-18-1"></span>Pada Gambar 1.7 proses ketujuh saat pembeli melakukan pembayaran. Sistem menampilkan halaman pembeli jika pembeli memilih jenis kategori, sistem menampilkan pilihan kategori jenis hewan dan menampilkan data jenis hewan kemudian pembeli memilih hewan yang akan dibeli kemudian sistem menambahkan data membeli hewan dan menampilkan data hewan yang akan dibeli di keranjang belanja jika pembeli memilih daftar hewan, sistem menampilkan jenis hewan dan data pembeli memilih jenis hewan yang akan dibeli.

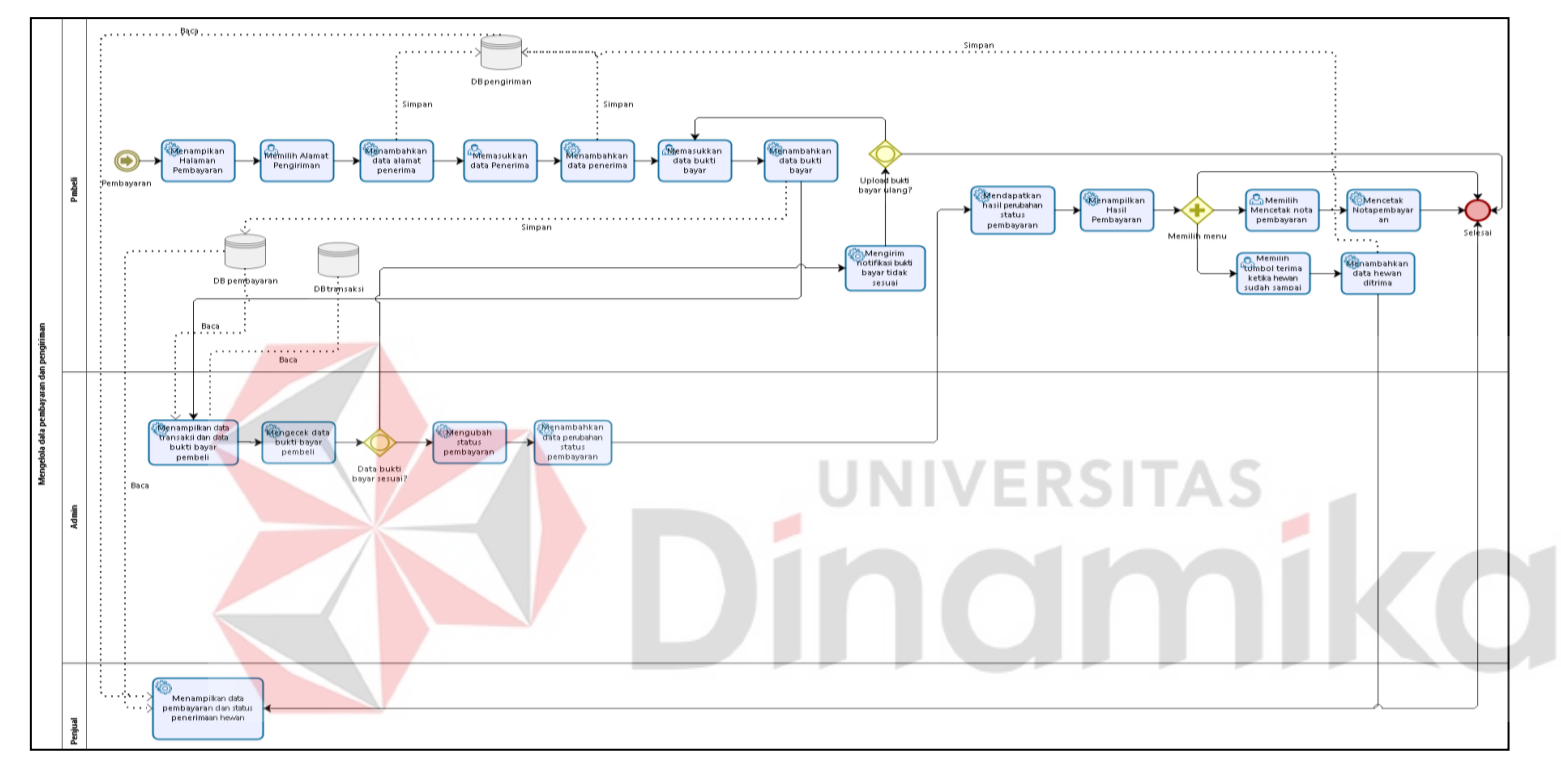

# 8. Mengelola Data Pembayaran dan pembelian

Gambar 1.8 Mengelola Data Pembayaran dan pembelian

<span id="page-19-0"></span>Pada Gamabr 1.8 proses kedelapan pada saat Pembeli melakukan pembayaran. Jika upload bukti bayar valid maka akan di terima oleh admin, apabila upload bukti bayar tidak valid maka akan di tolak oleh admin dan pembeli akan melakukan upload bukti bayar ulang. Selanjutnya untuk proses pengiriman akan di lakukan jika proses pembayaran di terima oleh admin maka akan dilakukan pengiriman hewan oleh penjual.

#### <span id="page-20-0"></span>**1.3.2 Deskripsi Umum Kebutuhan Aplikasi**

Deskripsi umum kebutuhan aplikasi yang akan diimplementasikan meliputi semua informasi yang bersifat teknis yang menjadi acuan dalam pengembangan aplikasi. Sperti pada tabel

Berikut adalah contoh kebutuhan aplikasi:

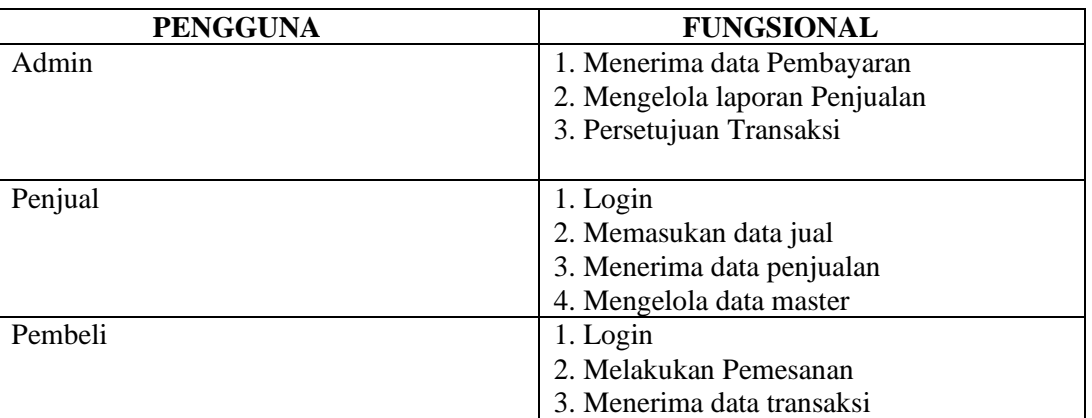

#### <span id="page-20-1"></span>Tabel 1. 11 Kebutuhan Aplikasi

# **a. Admin**

Untuk pengguna admin memiliki tiga fungsi yaitu menerima data pembayaran, mengelola laporan penjualan dan menyetujui transaksi. Fungsi penerimaan data pembayaran adalah untuk menerima data pembayaran dari pembeli, fungsi pengelolaan laporan penjualan untuk memeriksa semua laporan data penjualan, dan fungsi penelusuran transaksi untuk menerima pesanan dari pembeli.

#### **b. Penjual**

Bagian user penjual memiliki empat fungsi yaitu login, memasukkan data penjualan dan menerima data penjualan, mengelola data secara keseluruhan. Fungsi login untuk memeriksa hak akses, fungsi entri data penjualan untuk memasukkan data penjualan, fungsi penerimaan data penjualan untuk menerima data penjualan yang berhasil diterima, fungsi manajemen Data master digunakan untuk menghapus, mengubah dan menambah data penjualan.

### **c. Pembeli**

Bagian pembeli memiliki tiga fungsi: login, memesan dan menerima data transaksi. Fungsi login untuk mengecek akses, fungsi order digunakan pembeli jika ingin memproses pesanan, fungsi get data transaksi digunakan untuk mendapatkan data transaksi sudah diterima atau belum.

### <span id="page-21-0"></span>**1.4 Deskripsi Dokumen (Ikhtisar)**

Dokumen ini dibuat untuk memberikan panduan penggunaan aplikasi Sistem Informasi Jual Beli Hewan Qurban Berbasis Mobiel. Dokumen ini berisikan informasi sebagai berikut:

## **BAB I**

Berisi informasi umum, bagian pendahuluan, termasuk tujuan dokumentasi, deskripsi umum sistem, dan deskripsi dokumentasi.

### **BAB II**

Berisi perangkat yang dibutuhkan untuk penggunaan aplikasi Jual beli Hewan Qurban Berbasis Mobile termasuk perangkat lunak dan perangkat keras.

#### **BAB III**

Berisi panduan pengguna aplikasi jual beli hewan kurban berbasis mobile, baik untuk administrator maupun pengguna.

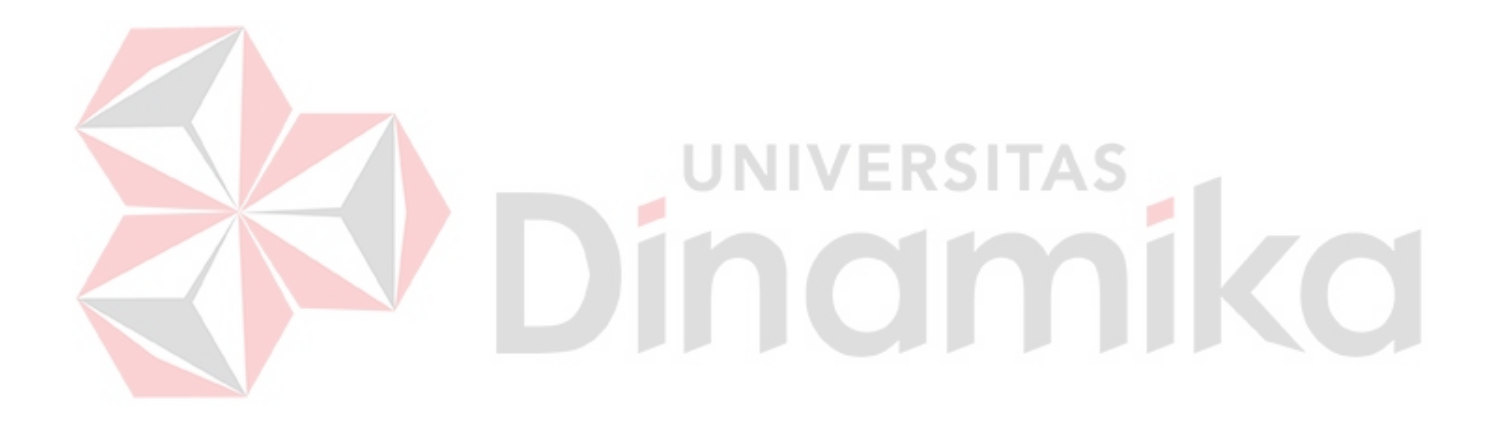

# **BAB II PERANGKAT YANG DIBUTUHKAN**

### <span id="page-22-1"></span><span id="page-22-0"></span>**2.1 Perangkat Lunak**

Perangkat lunak yang digunakan dalam pengujian adalah:

- a. Windows sebagai *Operating System*.
- b.XAMPP sebagai DBMS Server.
- c. Google Chrome sebagai *Tools* Penjelajah *(Web Browser).*
- d.Android studio sebagai tools untuk menjalankan android mobile.

### <span id="page-22-2"></span>**2.2 Perangkat Keras**

- Perangkat keras yang dilibatkan dalam pengujian aplikasi ini adalah:
- a. Server dengan spesifikasi Intel Xeon Processor MP up to3.66 GHz (single-core) atau 3.50 GHz (dual-core) /667 MHz front-side bus; RAM 8Gb
- b.Komputer dengan spesifikasi prosesor Intel(R) Core™ i5- 6500 CPU @ 3.20GHz 2.19 GHz RAM : 4GB
- c. Mouse sebagai peralatan antarmuka
- d.Monitor sebagai peralatan antarmuka
- e. Keyboard sebagai peralatan antarmuka.

# <span id="page-22-3"></span>**2.3 Kriteria Pengguna Aplikasi**

Pengguna aplikasi yang akan menggunaan aplikasi ini terutama dari sisi Pegawai adalah sebagai berikut:

- a. Memiliki pemahaman tentang antar muka komputer
- b. Memiliki pemahaman proses bisnis Sistem Penjualan.
- c. Memiliki pemahaman untuk pemakaian smartphone

# <span id="page-22-4"></span>**2.4 Pengenalan dan Pelatihan**

Admin, Penjualan, dan Pembelian yang terlibat dalam pengoperasian seharihari aplikasi ini sepenuhnya diperkenalkan dan dilatih untuk menggunakan aplikasi Perdagangan Hewan Qurban.

Pada bagian ini, adaptasi dibuat untuk implementasi yang dibuat dalam studi kasus

# **BAB III MENU DAN CARA PENGGUNAAN**

### <span id="page-23-1"></span><span id="page-23-0"></span>**3.1 Struktur Menu**

Adapun struktur menu pada Aplikasi Sistem Informasi Jual Beli Hewan Qurban Berbasis Mobile. sebagai berikut:

1. Menu Dashboard

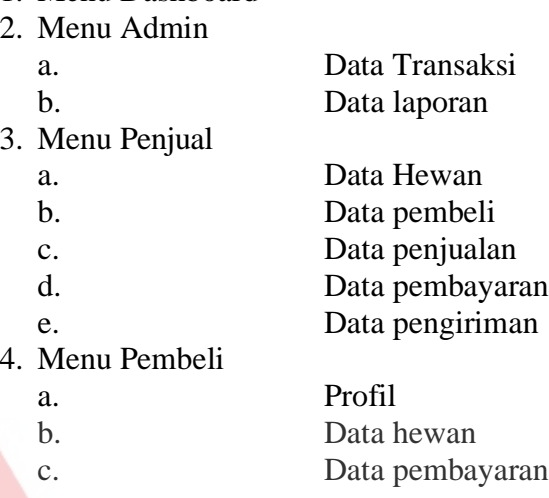

# <span id="page-23-2"></span>**3.2 Penggunaan Aplikasi**

**enggunaan Aplikasi**<br>Pada <mark>b</mark>agian ini akan dijelaskan mengenai tata cara memasukkan data sebagai data sumber melalui alamat situs yang telah disediakan, setiap kapan data harus dimutakhirkan, tata cara penggunaan laporan statis dan dinamis.

# <span id="page-23-3"></span>**3.2.1 Cara Membuka Situs**

- Untuk memulai akses terhadap aplikasi Jual Beli Hewan Qurban ini:
- 1. Bukalah aplikasi Jual Beli Hewan Qurban ini melalui smartphone android
- 2. Kemudian tekan **Klik** pada aplikasi yang sudah ada di Hp.
- 3. Akan muncul tampilan halaman depan aplikasi Jual Beli Hewan Qurban. Maka pada layar akan tampak menu Halaman Pembuka / Awal aplikasi Jual Beli Hewan Qurban seperti pada Gambar 3.1.

### <span id="page-24-0"></span>**3.2.2 Halaman Pendaftaran**

Halaman Awal Daftar Penjual dan Pembeli merupakan halaman tampilan awal dari aplikasi. Pada halaman ini terdapat Nama, Alamat, No Telp, Username, Password, Jenis Kelamin dan Pilih User untuk melakukan pendaftaran ke halaman dashbord seperti Gambar 3.1

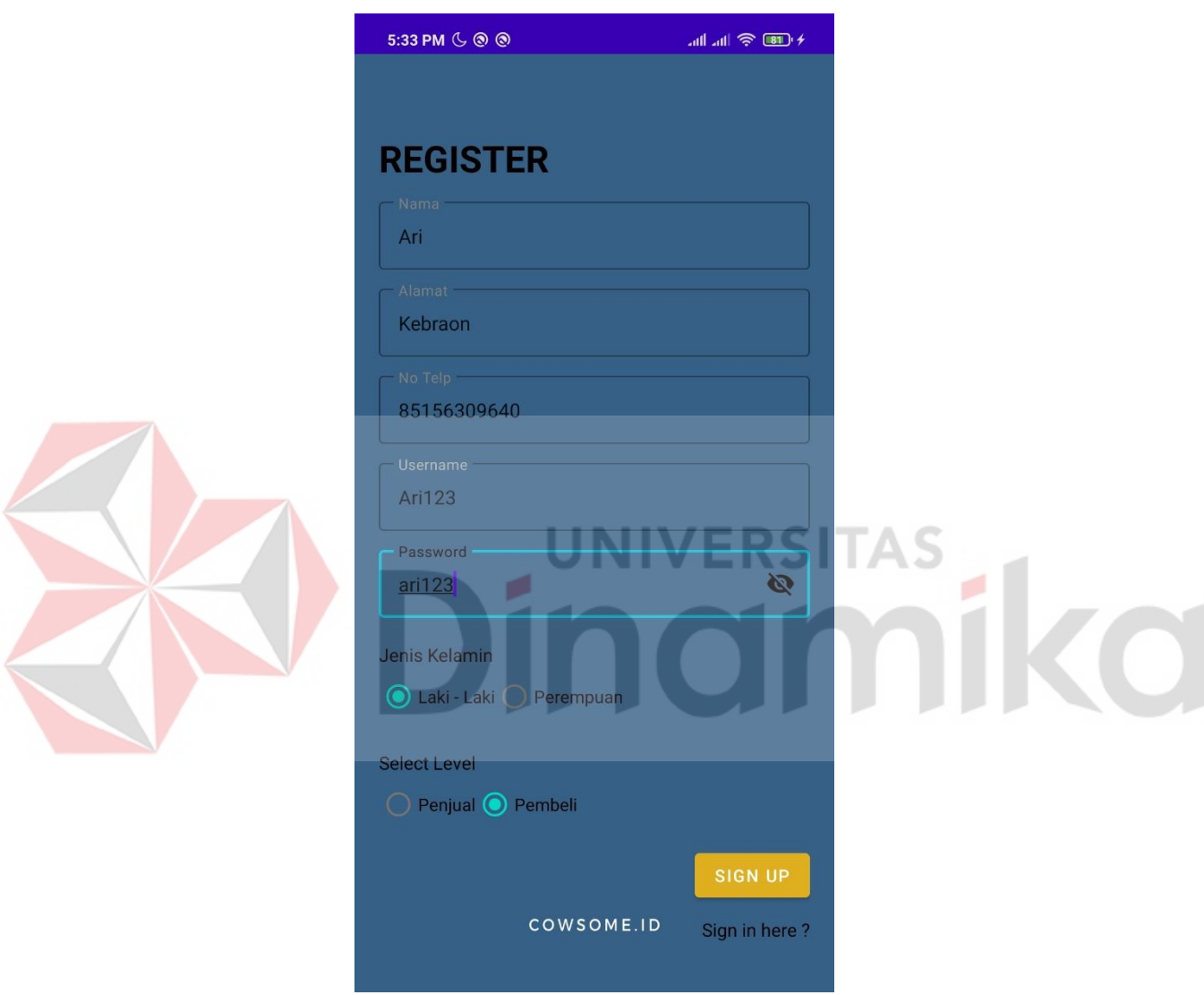

<span id="page-24-1"></span>Gambar 3.1 Halaman Pendaftaran Penjual dan Pembeli

## <span id="page-25-0"></span>**3.2.3 Halaman Verifikasi**

Pada Gambar 3.2 halaman ini digunakan untuk masyarakat memverifikasi kode aktivasi yang telah dikirm oleh sistem yang berupa angka.

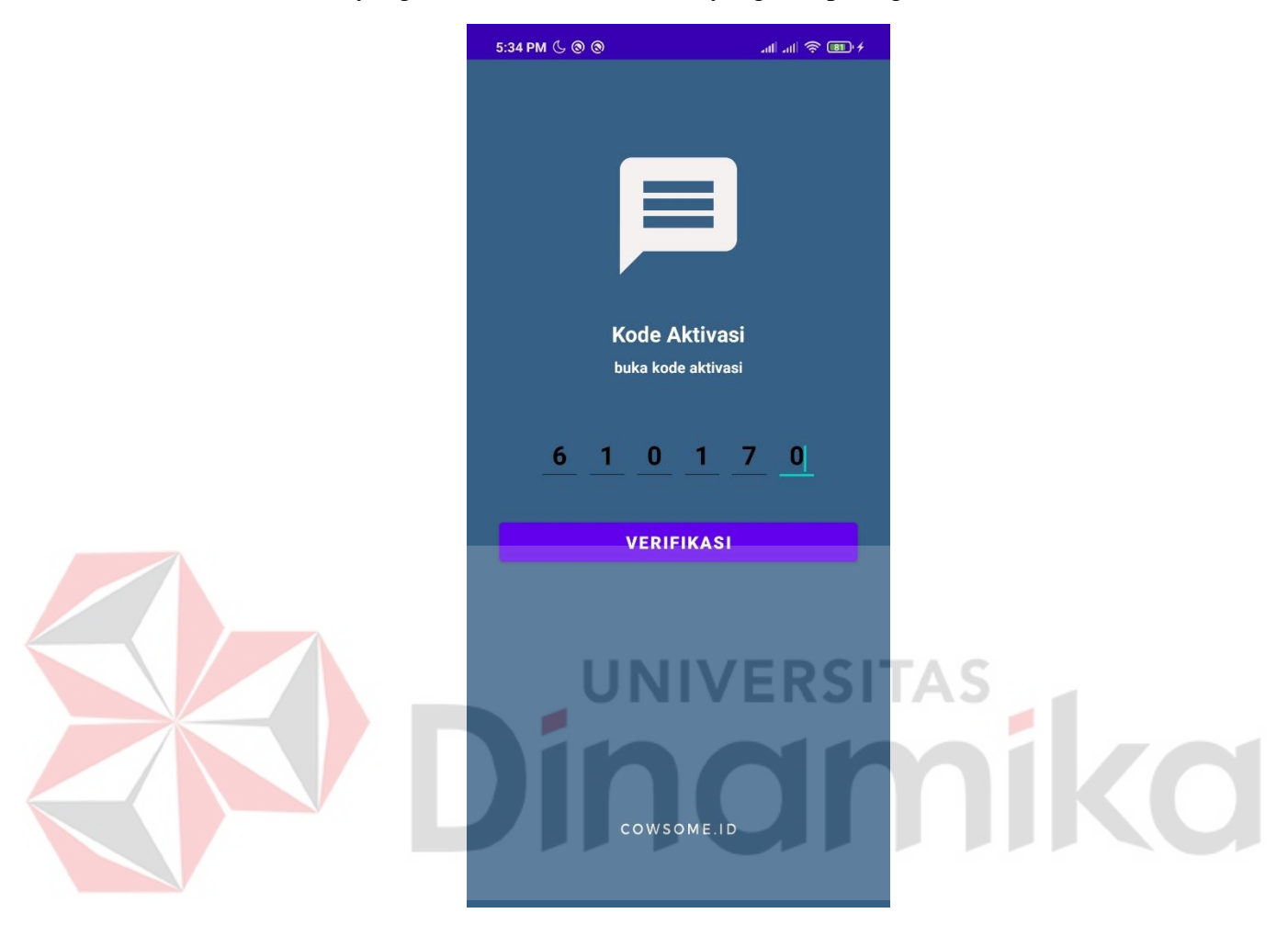

<span id="page-25-1"></span>Gambar 3.2 Halaman Verifikasi

### <span id="page-26-0"></span>**3.2.4 Halaman Login**

Pada Gambar 3.3 terdapat Halaman Login Penjual dan Pembeli merupakan halaman tampilan dari aplikasi yang dijalankan. Pada halaman ini terdapat username dan password untuk melakukan login ke halaman menu penjual dan pembeli.

<span id="page-26-1"></span>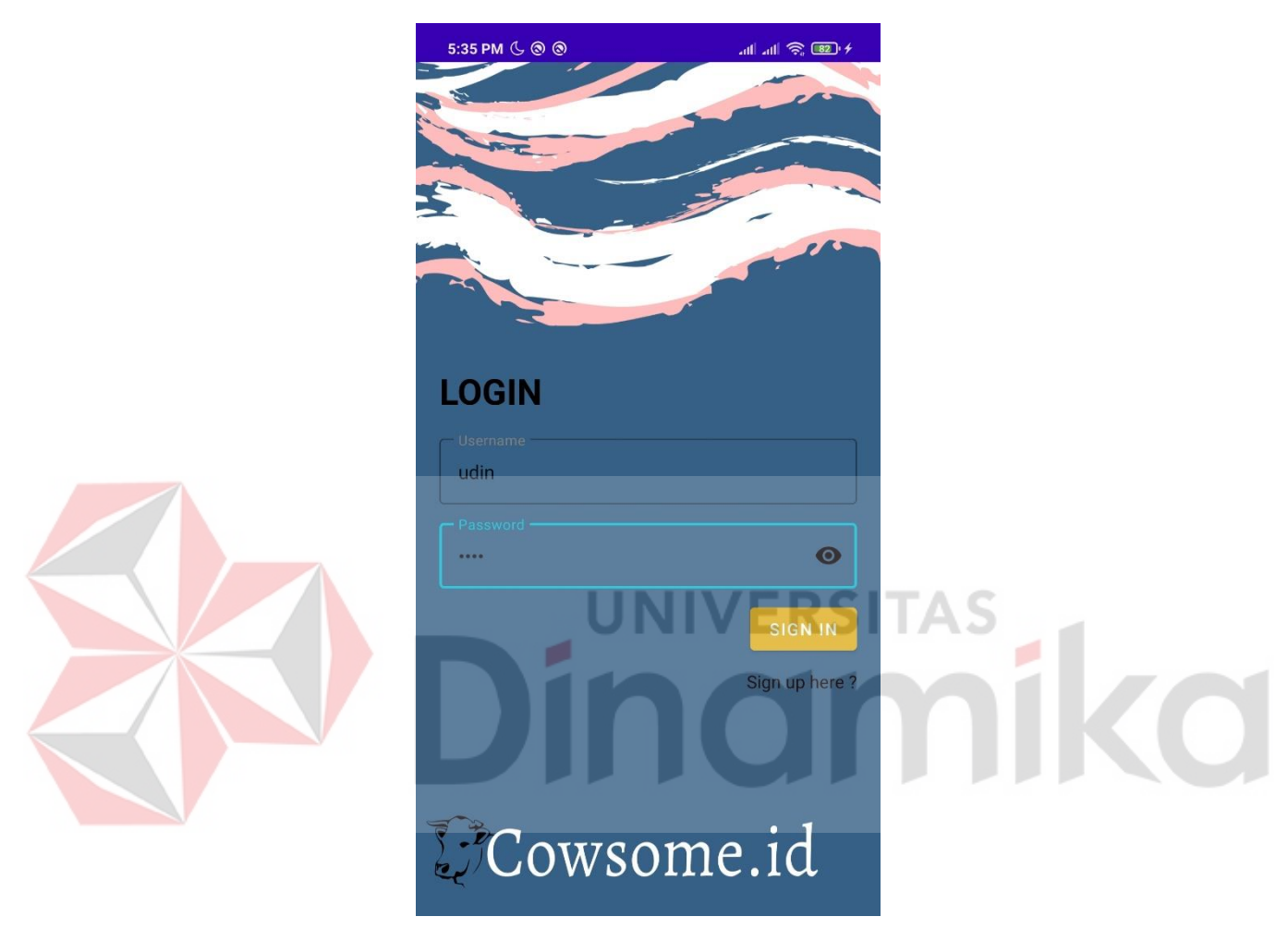

Gambar 3.3 Halaman Login Penjual dan Pembeli

## <span id="page-27-0"></span>**3.2.5 Halaman Dashboard Penjual**

Pada Gambar 3.4 Halaman dashboard penjual adalah halaman yang menampilkan menu dari penjual. Pada halaman ini memiliki 3 menu yaitu menu data hewan, menu pembayaran dan menu hasil penjualan.

<span id="page-27-1"></span>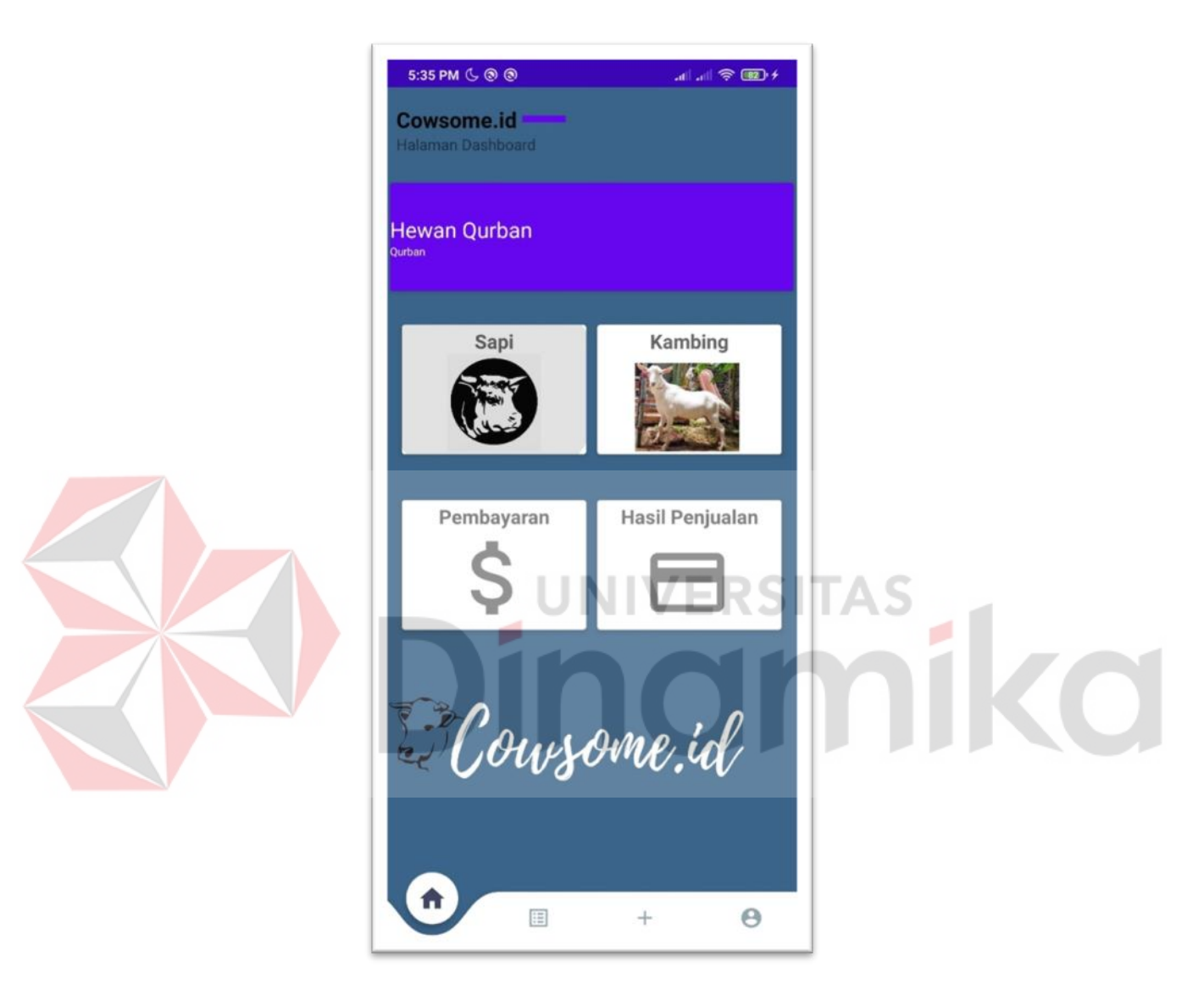

Gambar 3.4 Halaman Dashboard Penjual

### <span id="page-28-0"></span>**3.2.6 Halaman Tambah Data Hewan**

Pada Gambar 3.5 Halaman tambah data hewan adalah halaman yang menampilkan tambah data hewan dari penjual. Pada halaman ini berisi jenis hewan, usia, harga dan foto hewan.

<span id="page-28-1"></span>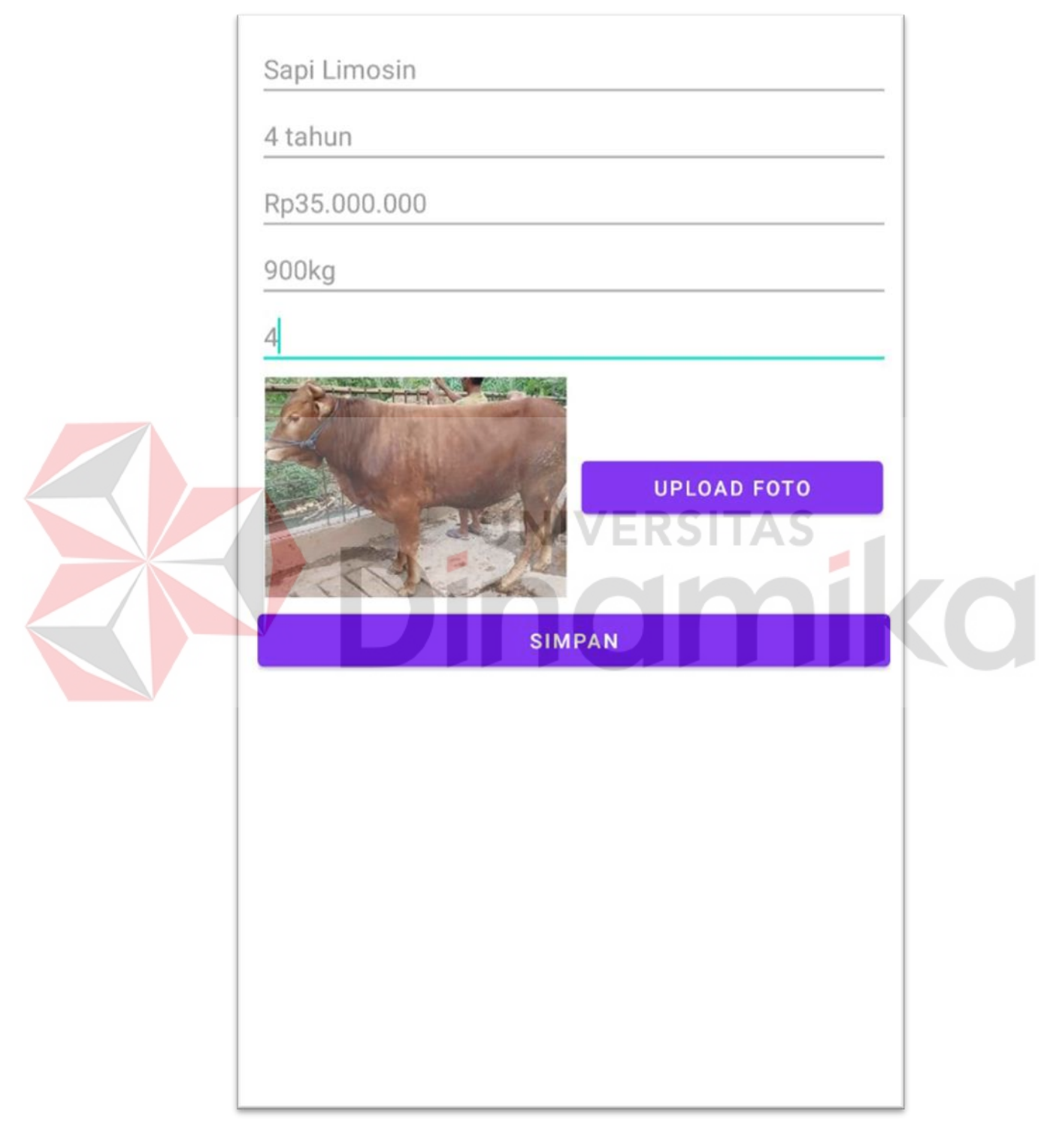

Gambar 3.5 Halaman Tambah Data Hewan

#### <span id="page-29-0"></span>**3.2.7 Halaman Data Hewan**

Pada Gambar 3.6 Halaman data hewan adalah halaman yang menampilkan semua data hewan yang telah di tambahkan oleh penjual. Pada halaman ini berisi gambar jenis hewan, usia, harga dan foto hewan, ubah data hewan dan hapus data hewan.

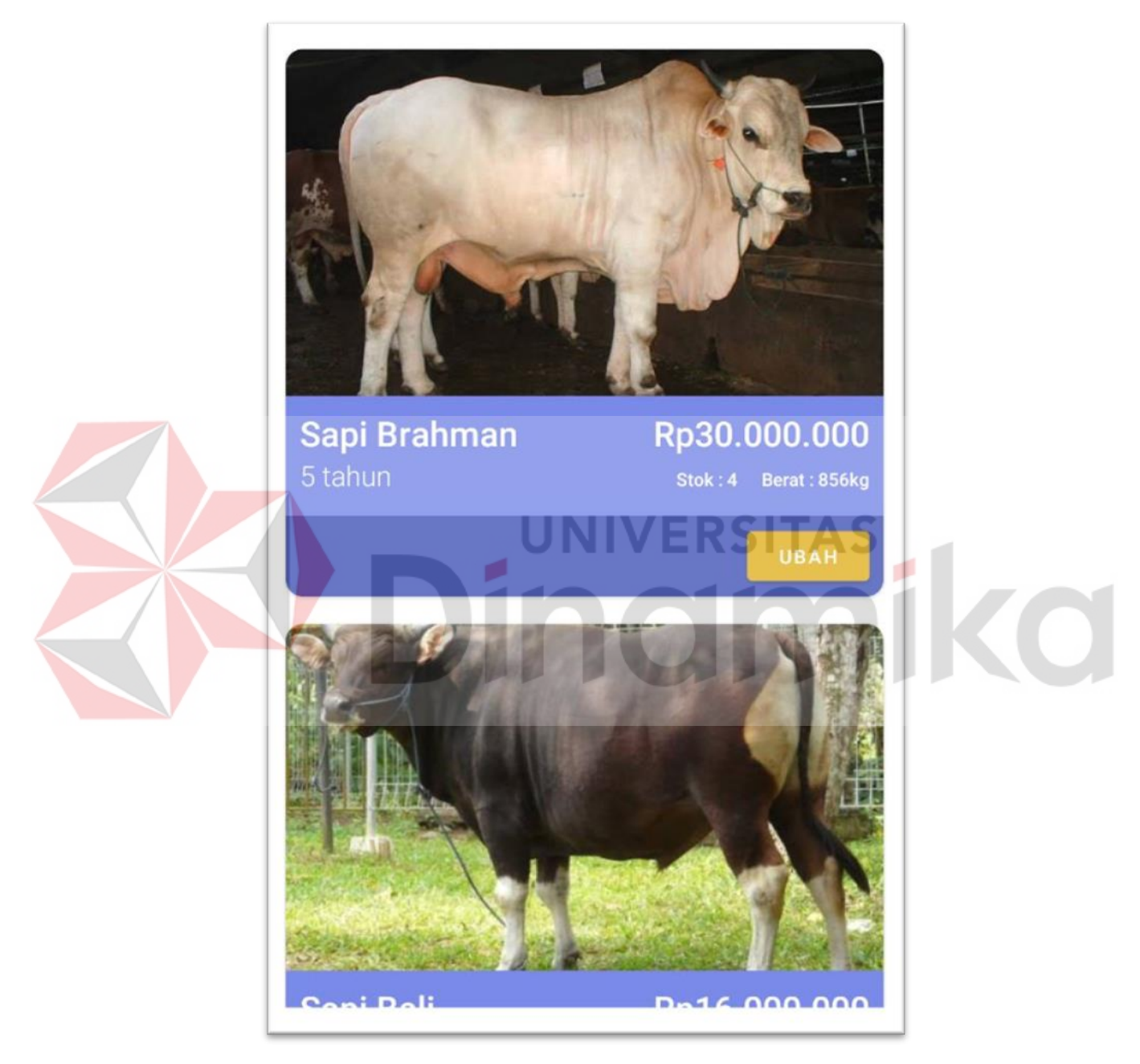

<span id="page-29-1"></span>Gambar 3.6 Halaman Data Hewan

### <span id="page-30-0"></span>**3.2.8 Halaman Pembayaran**

Pada Gambar 3.7 Halaman Pembayaran adalah halaman yang menampilkan semua transaksi pembayaran dari pembeli ke penjual. Pada halaman ini berisi no transaksi, total pembayaran kirim pesanan dan detil pengiriman.

<span id="page-30-1"></span>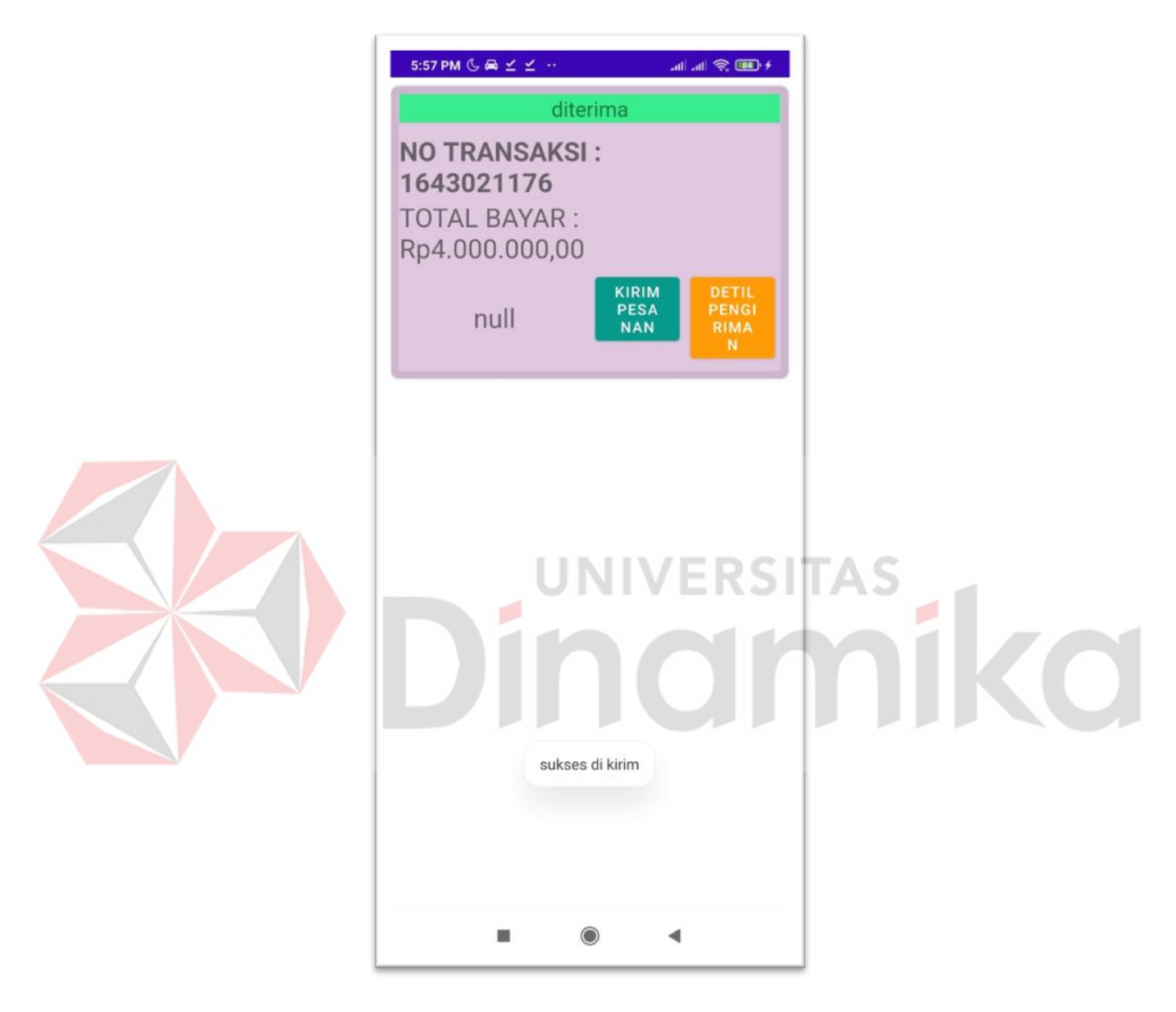

Gambar 3.7 Halaman Pembayaran

### <span id="page-31-0"></span>**3.2.9 Halaman Hasil Penjualan**

Pada Gambar 3.8 Halaman Hasil penjualan adalah halaman yang menampilkan semua semua hasil penjualan. Pada halaman ini berisi gambar hewan, harga hewan total hewan terjual, total uang masuk.

<span id="page-31-1"></span>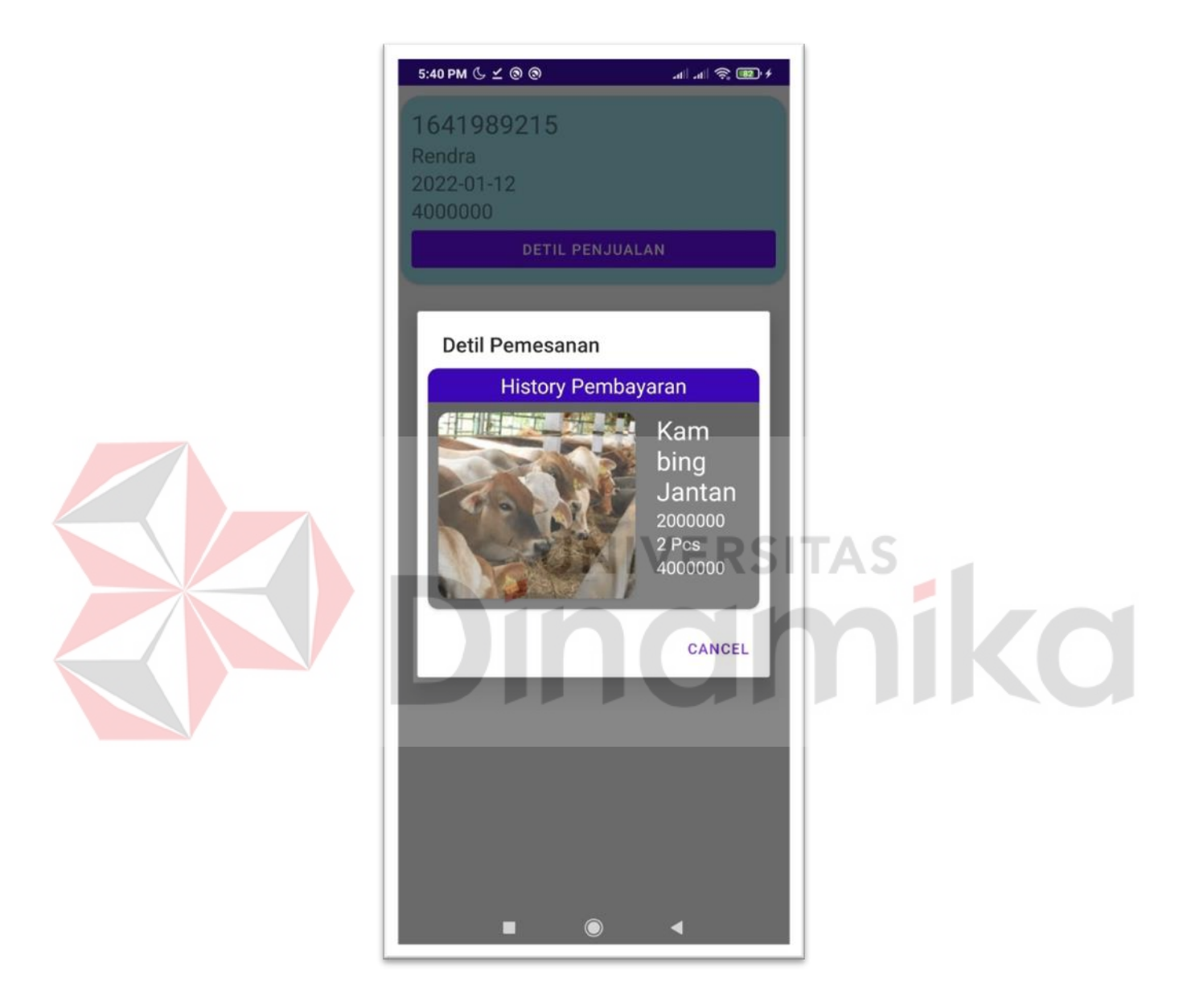

Gambar 3.8 Halaman Hasil Penjualan

#### <span id="page-32-0"></span>**3.2.10 Halaman Dashboard Pembeli**

Pada Gambar 3.9 Halaman dashboard pembeli adalah halaman yang menampilkan menu dari pembeli. Pada halaman ini memiliki 3 menu yaitu menu data hewan, menu pembayaran dan menu simpan pembelian.

<span id="page-32-1"></span>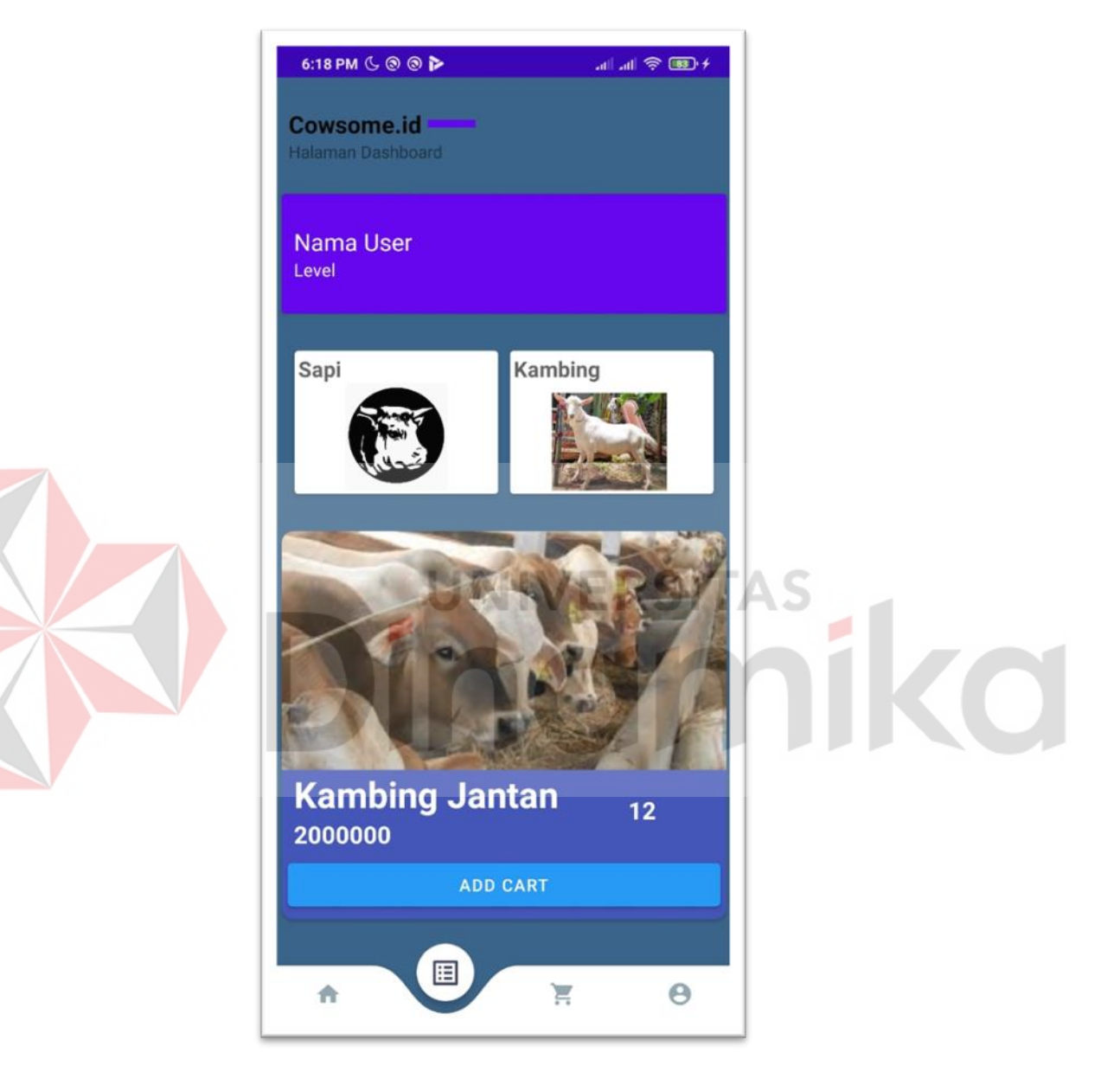

Gambar 3.9 Halaman Dashboard Pembeli

# <span id="page-33-0"></span>**3.2.11 Halaman Menu Sapi dan Kambing**

Pada gambar 3.10 Halaman data hewan pembeli adalah halaman yang menampilkan semua data hewan dari penjual. Pada halaman ini berisi gambar hewan, jenis hewan, harga hewan, usia hewan.

<span id="page-33-1"></span>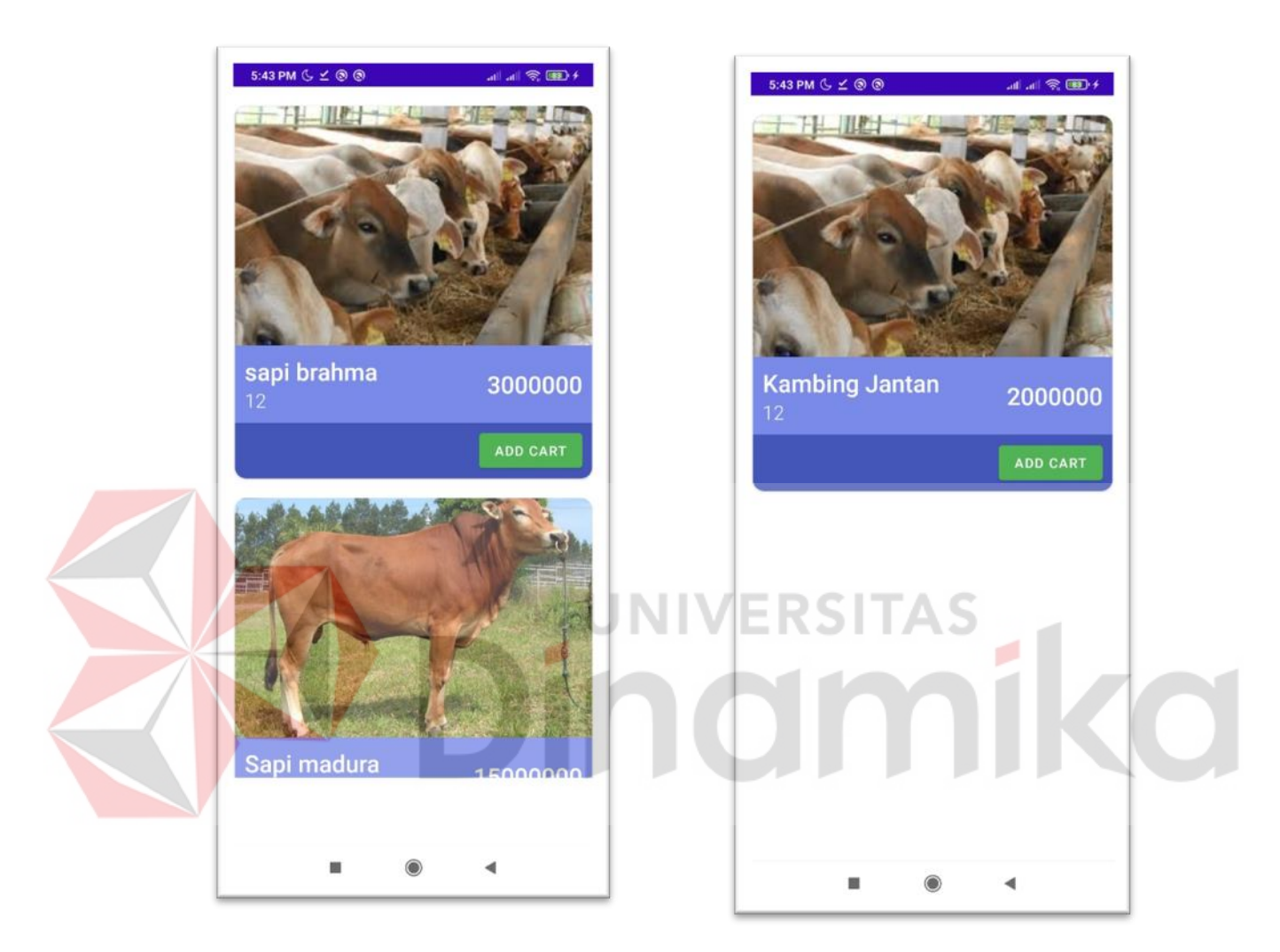

Gambar 3.10 Halaman Menu Sapi dan Kambing

#### <span id="page-34-0"></span>**3.2.12 Halaman Menu Total Pembelian**

Pada gambar 3.11 Halaman Menu total pembelian adalah halaman yang menampilkan semua data total pembelian hewan dari pembeli. Pada halaman pertama berisi gambar hewan, jenis hewan, harga hewan, total pembelian. Selanjutnya pada halaman kedua menampilkan pilihan untuk pembeli memilih kirim alamat lain atau kirim ke alamat sendiri.

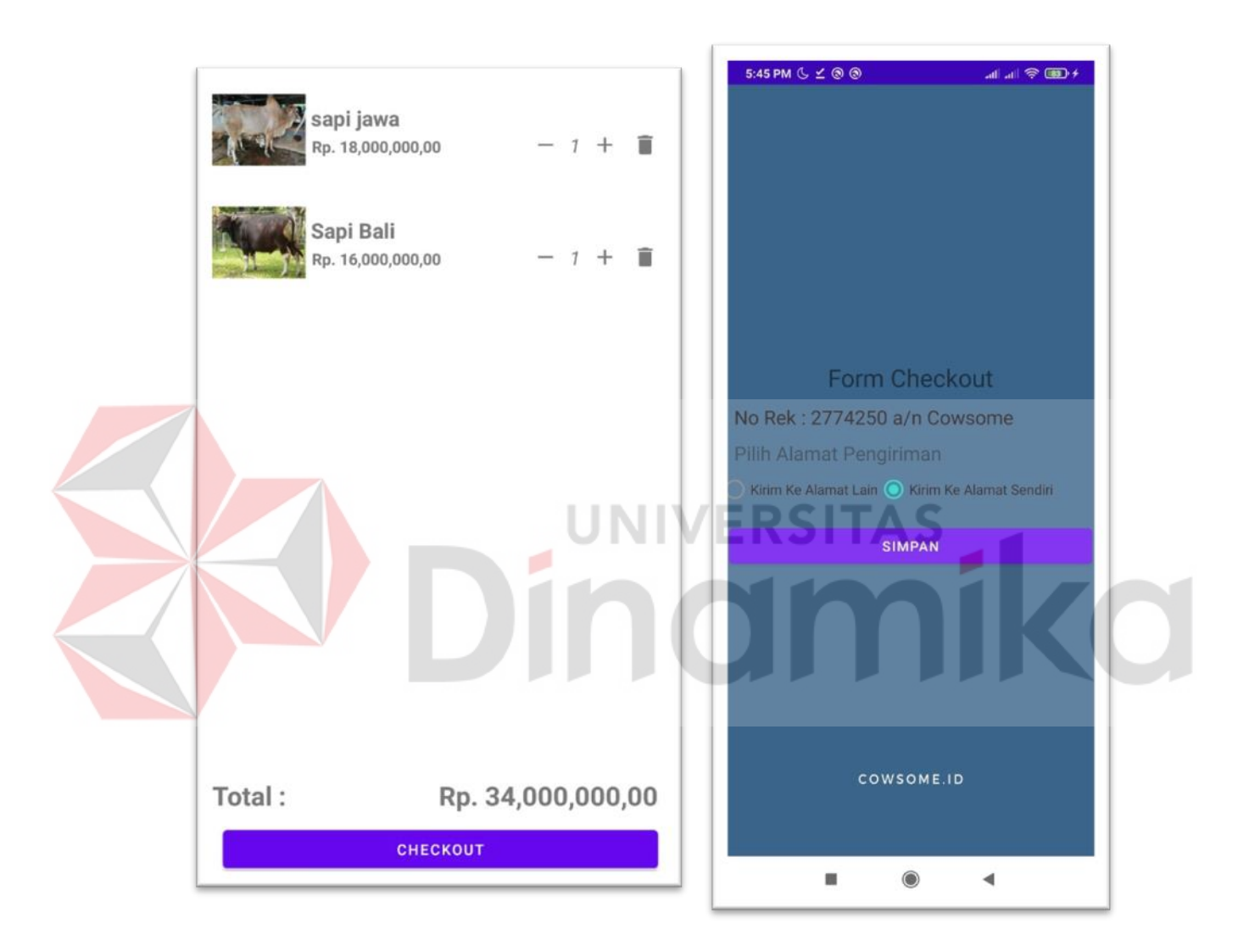

<span id="page-34-1"></span>Gambar 3.11 Halaman Menu Total Pembelia

#### <span id="page-35-0"></span>**3.2.13 Halaman Admin**

1. Pada Gambar 3.12 Halaman ini digunakan untuk admin menampilkan informasi yaitu data pelanggan untuk admin. Pada halaman ini berisi nama, telepon, alamat dan jenis kelamin, selain itu admin juga dapat mengubah data pelanggan dan menghapus data pelanggan.

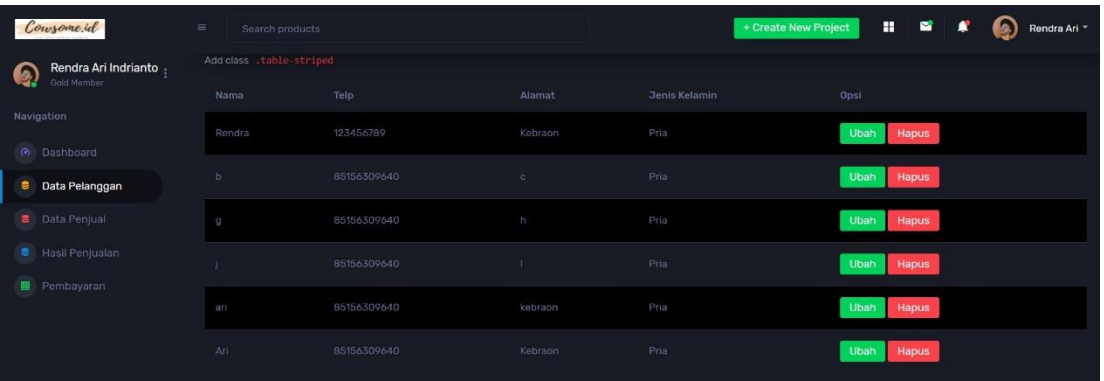

### <span id="page-35-1"></span>Gambar 3.12 Halaman Data Pelanggan

2. Pada Gambar 3.13 Halaman ini digunakan untuk admin menampilkan informasi yaitu data penjual untunk admin. Pada halaman ini berisi nama, telepon, alamat dan jenis kelamin, selain itu admin juga dapat mengubah data penjual dan menghapus data penjual. a.

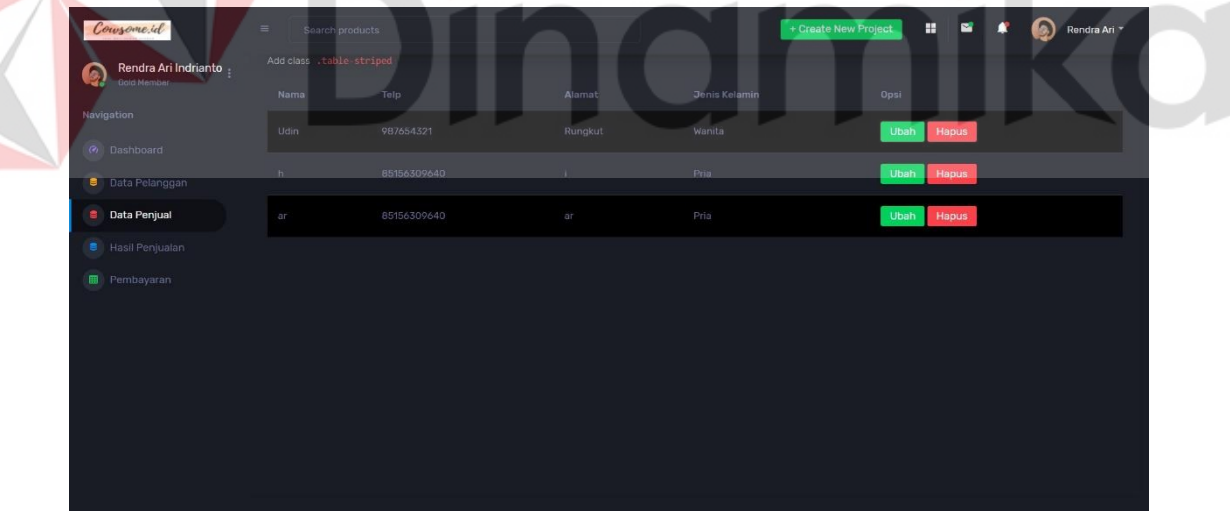

<span id="page-35-2"></span>Gambar 3.13 Halaman Data Penjual

3. Pada Gambar 3.14 Halaman ini digunakan untuk admin menampilkan informasi yaitu data hasil penjualan untuk admin. Pada halaman ini berisi id\_transaksi, nama pelnggan, sub total, jenis hewan dan total harga.

| Coursome.id                                 | $\equiv$<br>Search products                       |                         |                        | H.<br>+ Create New Project       | $\mathbf{r}$<br>С<br>æ<br>Rendra Ari * |
|---------------------------------------------|---------------------------------------------------|-------------------------|------------------------|----------------------------------|----------------------------------------|
| Rendra Ari Indrianto -<br>þ.<br>Gold Member | Add class .table-striped<br>PDF<br>Print<br>Excel |                         |                        |                                  | Search:                                |
| Navigation                                  | + Id Transaksi +                                  | A<br>+ Nama Pelanggan ↓ | ↑ sub total ↓          | + jenis hewan +                  | + Total +                              |
| Co Dashboard                                |                                                   | Rendra                  | 4.000.000              | Kambing Jantan                   | 2.000.000                              |
| <b>B</b> Data Pelanggan                     | $\overline{2}$                                    | Ari                     | 2,000,000              | Kambing Jantan                   | 4.000.000                              |
| <b>Data Penjual</b>                         | $\mathcal{A}$                                     | Ari<br>Rendra           | 2,000,000<br>2.000.000 | Kambing Jantan<br>Kambing Jantan | 4.000.000<br>9.000.000                 |
| Hasil Penjualan<br><b>e</b>                 |                                                   | Rendra                  | 2.000.000              | Kambing Jantan                   | 9.000.000                              |
|                                             | $\overline{4}$                                    | Rendra                  | 2.000.000              | Kambing Jantan                   | 9.000.000                              |
| <b>B</b> Pembayaran                         |                                                   | Rendra                  | 3.000.000              | sapi brahma                      | 9.000.000                              |
|                                             | 5                                                 | Rendra                  | 15,000.000             | Sapi madura                      | 15,000,000                             |
|                                             | Showing 1 to 8 of 8 entries                       |                         |                        |                                  | Next<br>Previous                       |
|                                             |                                                   |                         |                        |                                  |                                        |
|                                             |                                                   |                         |                        |                                  |                                        |
|                                             |                                                   |                         |                        |                                  |                                        |

Gambar 3.14 Halaman Data Hasil Penjualan

<span id="page-36-0"></span>4. Pada Gambar 3.15 Halaman ini digunakan untuk admin menampilkan informasi yaitu data pembayaran untuk admin. Pada halaman ini berisi bukti bayar, pelanggan, status bayar, total harga. Selain itu admin juga dapat menerima pembayaran dan menolak pembayaran

| Coursome.id               | $\equiv$<br>Search products |             |              | + Create New Project | $\mathbf{u}$<br>B<br>H.<br>٠ | ⋒<br>Rendra Ari * |  |  |
|---------------------------|-----------------------------|-------------|--------------|----------------------|------------------------------|-------------------|--|--|
| Rendra Ari Indrianto<br>Ω | Add class .table-striped    |             |              |                      |                              |                   |  |  |
| Gold Member               | Bukti Bayar                 | Pelanggan   | Status Bayar | Total                | Opsi                         |                   |  |  |
| Navigation                | D                           | Herman Beck | diterima     | 4000000              | Terima<br>Tolak              |                   |  |  |
| C Dashboard               |                             |             |              |                      |                              |                   |  |  |
| <b>B</b> Data Pelanggan   | ₩                           | Herman Beck | diterima     | 9000000              | Terima<br>Tolak              |                   |  |  |
| <b>B</b> Data Penjual     | ⊜                           | Herman Beck | diterima     | 15000000             | Terima<br>Tolak              |                   |  |  |
| <b>B</b> Hasil Penjualan  |                             |             |              |                      |                              |                   |  |  |
| Pembayaran<br>圃           |                             |             |              |                      |                              |                   |  |  |
|                           |                             |             |              |                      |                              |                   |  |  |
|                           |                             |             |              |                      |                              |                   |  |  |
|                           |                             |             |              |                      |                              |                   |  |  |
|                           |                             |             |              |                      |                              |                   |  |  |
|                           |                             |             |              |                      |                              |                   |  |  |
|                           |                             |             |              |                      |                              |                   |  |  |
|                           |                             |             |              |                      |                              |                   |  |  |
|                           |                             |             |              |                      |                              |                   |  |  |

<span id="page-36-1"></span>Gambar 3.15 Halaman Data Pembayaran